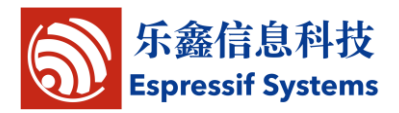

# Espressif: AT Instruction Set

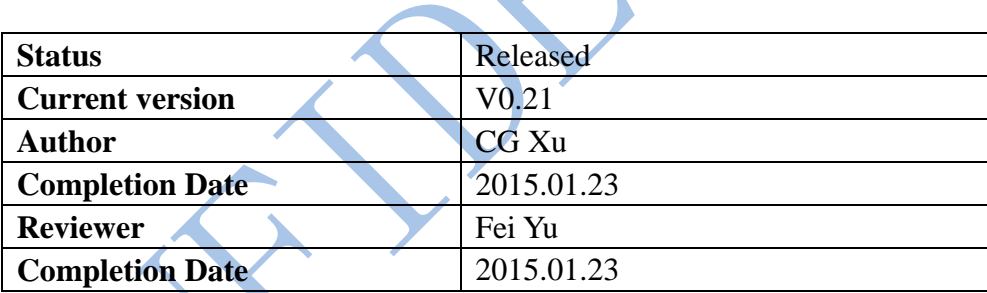

**[ ] CONFIDENTIAL [ ] INTERNAL [ ] PUBLIC**

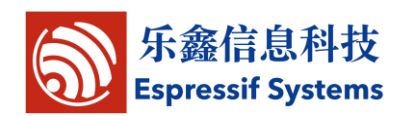

# <span id="page-1-0"></span>**Version Info**

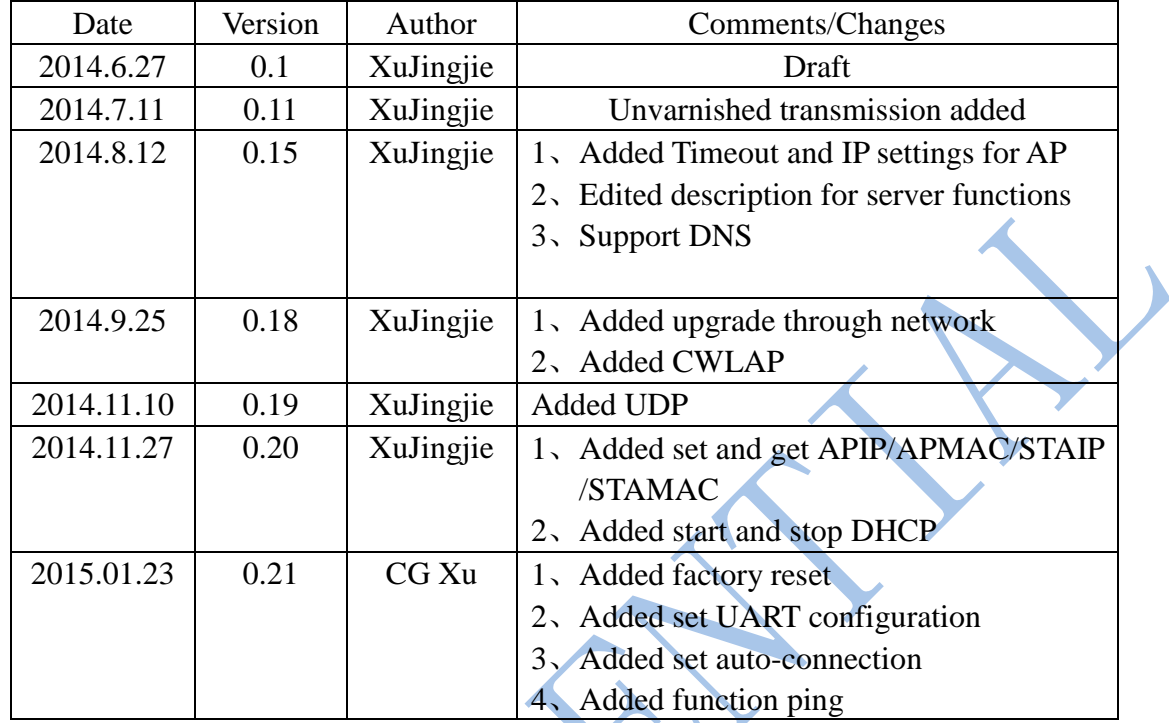

#### **Disclaimer and Copyright Notice**

Information in this document, including URL references, is subject to change without notice.

THIS DOCUMENT IS PROVIDED "AS IS" WITH NO WARRANTIES WHATSOEVER, INCLUDING ANY WARRANTY OF MERCHANTABILITY, NONINFRINGEMENT, FITNESS FOR ANY PARTICULAR PURPOSE, OR ANY WARRANTY OTHERWISE ARISING OUT OF ANY PROPOSAL, SPECIFICATION OR SAMPLE. All liability, including liability for infringement of any proprietary rights, relating to use of information in this document is disclaimed. No licenses express or implied, by estoppel or otherwise, to any intellectual property rights are granted herein.

The Wi-Fi Alliance Member Logo is a trademark of the Wi-Fi Alliance.

All trade names, trademarks and registered trademarks mentioned in this document are property of their respective owners, and are hereby acknowledged.

Copyright © 2013 Espressif Systems Inc. All rights reserved.

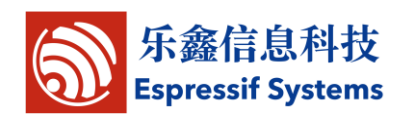

 $\blacktriangle$ 

# **Table of Contents**

<span id="page-2-0"></span>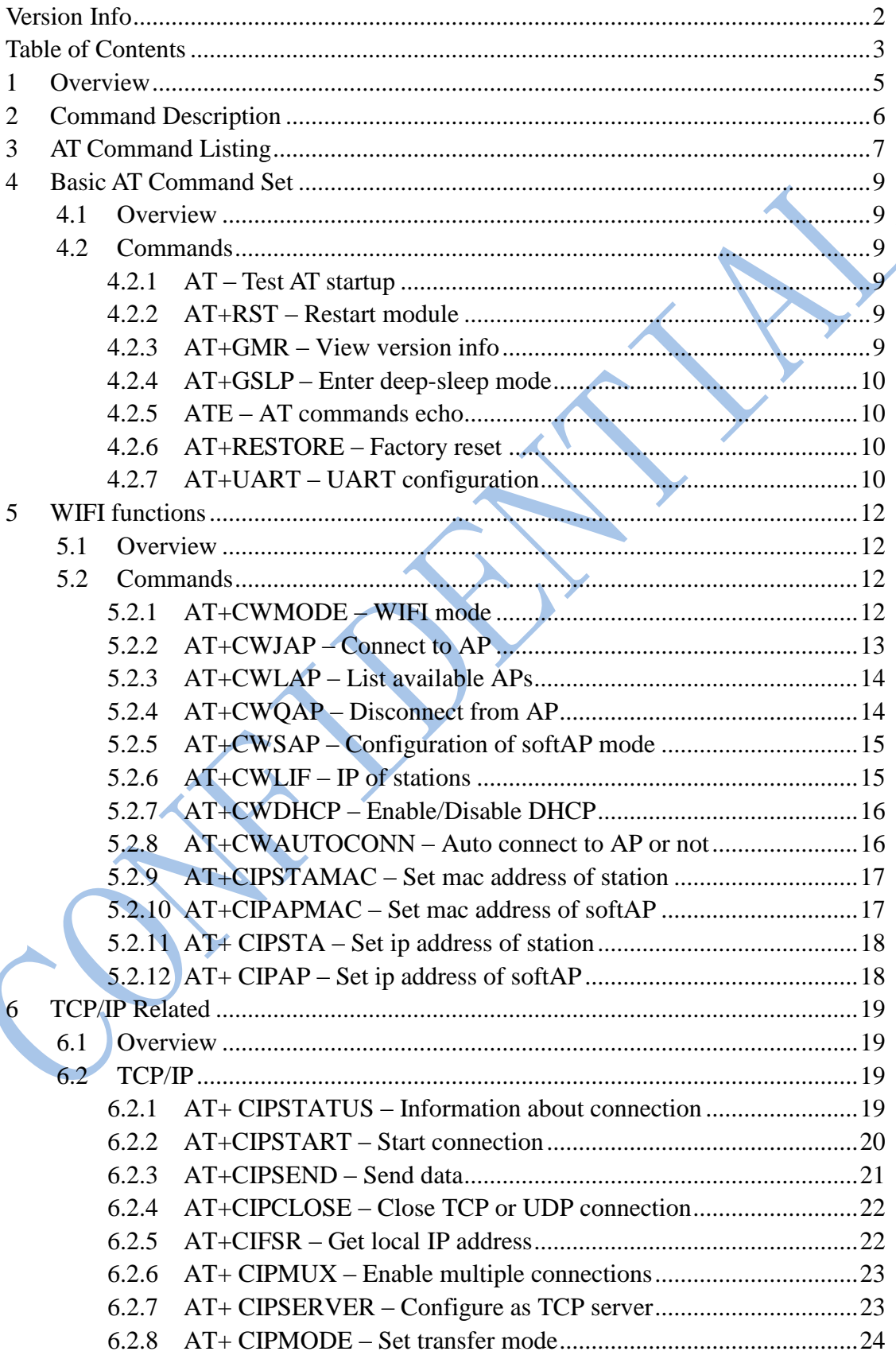

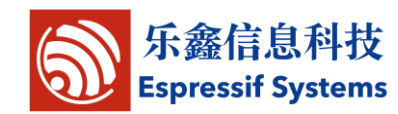

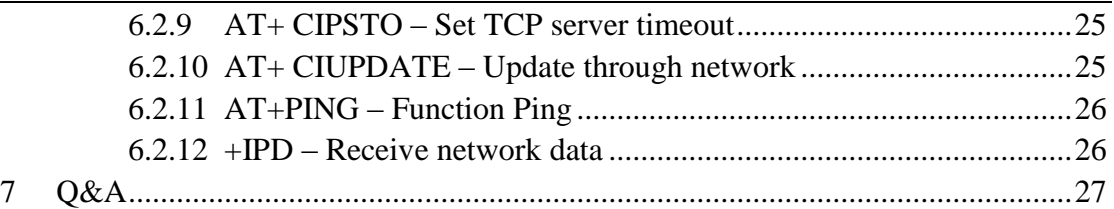

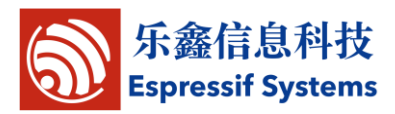

# <span id="page-4-0"></span>**1 Overview**

This is the documentation for Espressif AT command Command set and usage.

Command set is divided into: Basic AT commands, Wifi function, AT commands,

TCP / IP Toolbox AT commands.

Copy all files in folder "at" to folder "app" in esp\_iot\_sdk to compile.

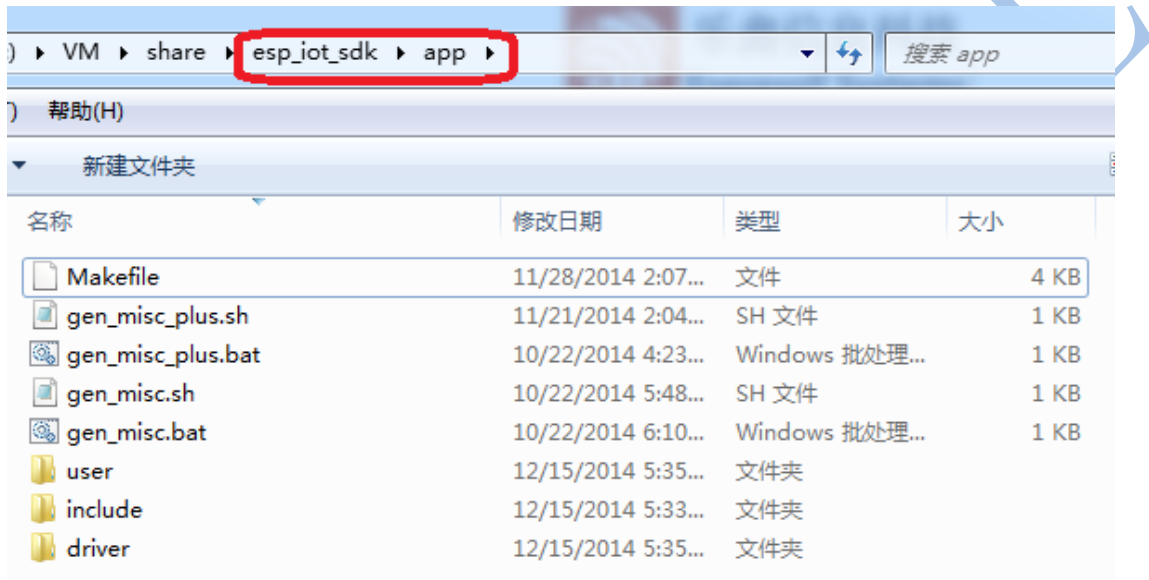

#### Download:

boot.bin, downloads to flash 0x00000

user1.bin, downloads to flash 0x01000

blank.bin, downloads to flash both 0x3E000 and 0x7E000 to factory initialize

Note: Please make sure that correct BIN(\esp\_iot\_sdk\bin\at) is already in the chip (ESP8266) before the AT commands listed in this documentation can be used.

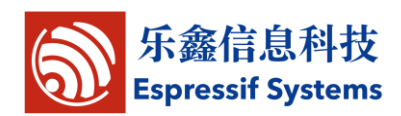

# <span id="page-5-0"></span>**2 Command Description**

Each Command set contains four types of AT commands.

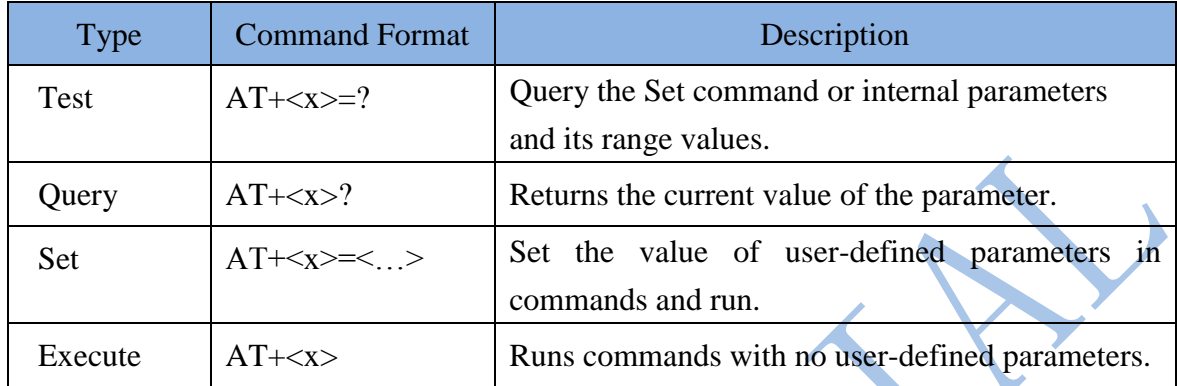

Note:

- 1. Not all AT Command has four commands.
- 2.  $\Box$  = default value, not required or may not appear
- 3. String values require double quotation marks, for example:

AT+CWSAP="ESP756290","21030826",1,4

- 4. Baud rate = 115200
- 5. AT Command ends with  $\sqrt{\ln n}$

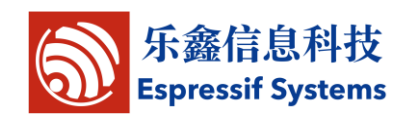

 $\blacktriangleright$ 

# <span id="page-6-0"></span>**3 AT Command Listing**

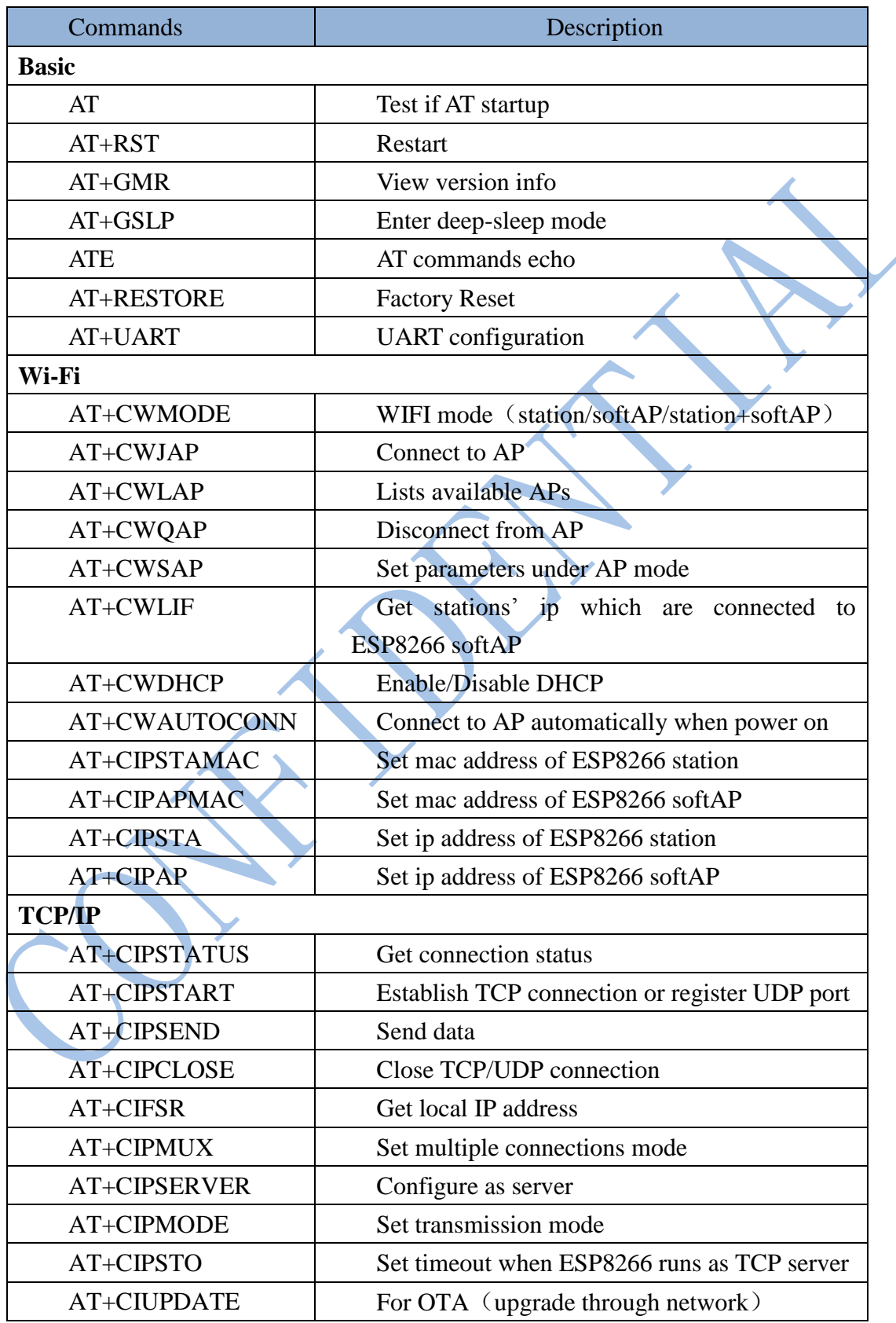

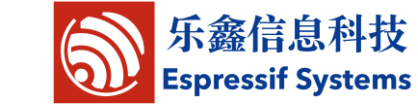

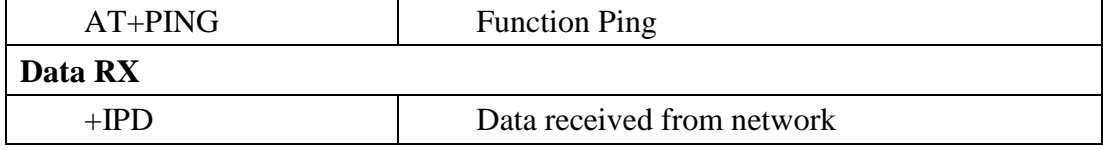

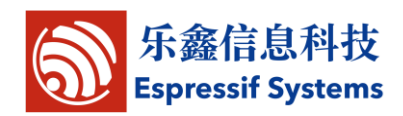

# <span id="page-8-0"></span>**4 Basic AT Command Set**

### <span id="page-8-1"></span>**4.1 Overview**

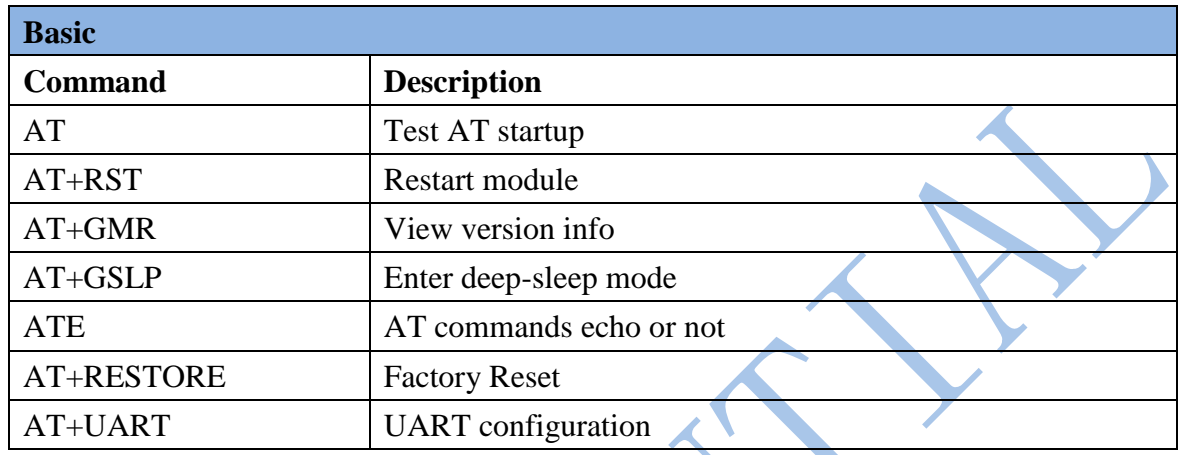

### <span id="page-8-2"></span>**4.2 Commands**

#### <span id="page-8-3"></span>**4.2.1 AT – Test AT startup**

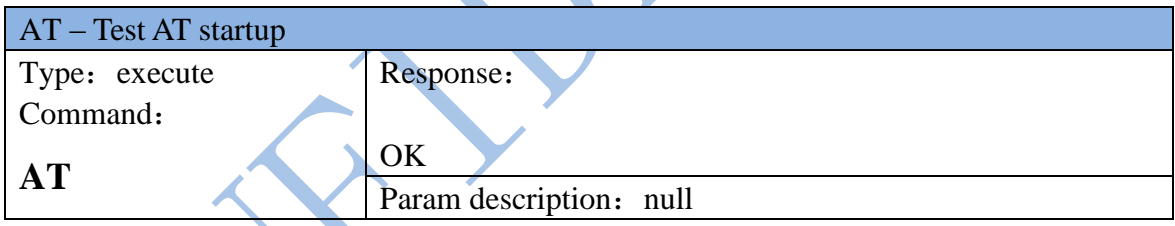

# <span id="page-8-4"></span>**4.2.2 AT+RST – Restart module**

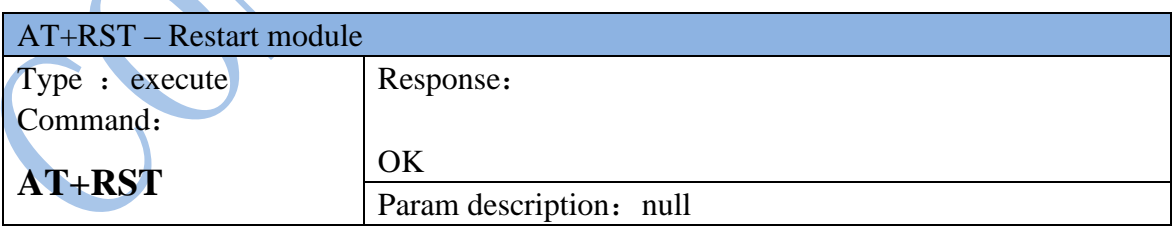

#### <span id="page-8-5"></span>**4.2.3 AT+GMR – View version info**

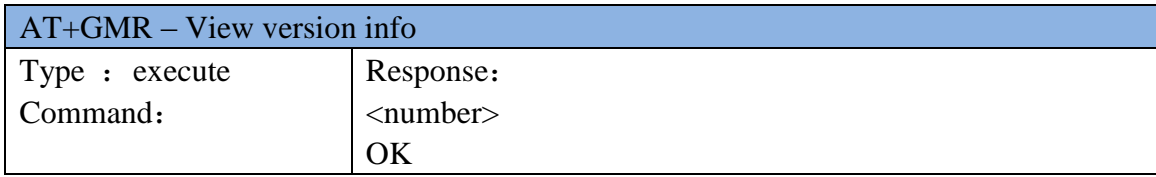

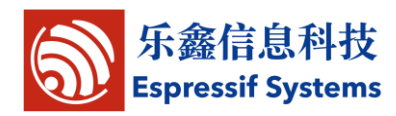

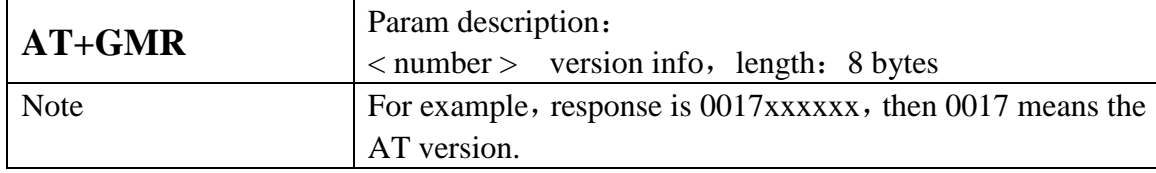

#### <span id="page-9-0"></span>**4.2.4 AT+GSLP – Enter deep-sleep mode**

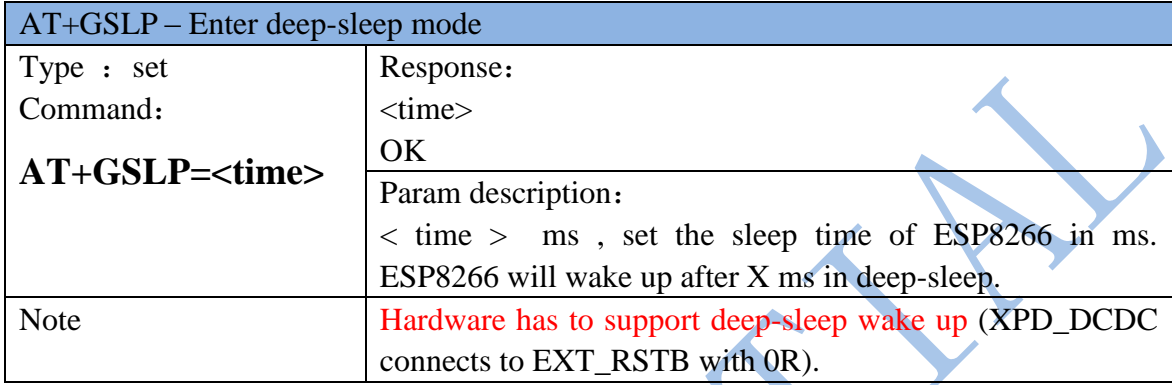

# <span id="page-9-1"></span>**4.2.5 ATE – AT commands echo**

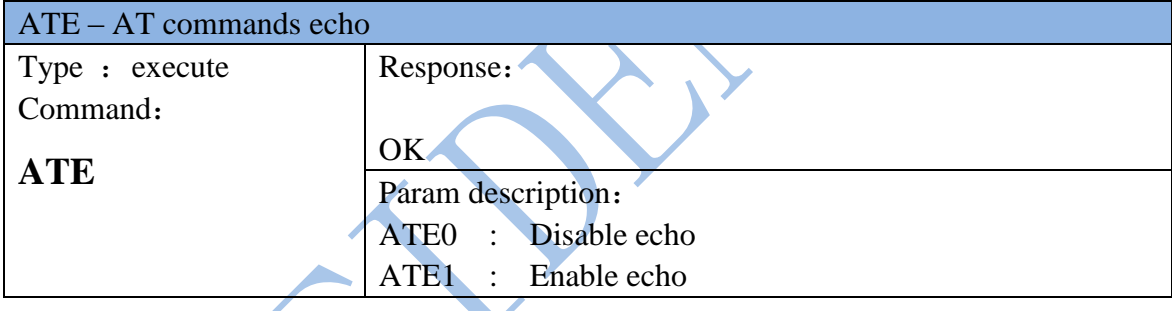

#### <span id="page-9-2"></span>**4.2.6 AT+RESTORE – Factory reset**

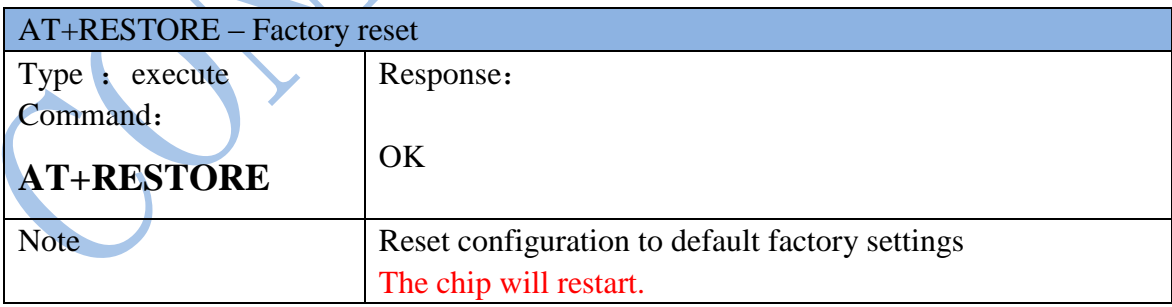

#### <span id="page-9-3"></span>**4.2.7 AT+UART – UART configuration**

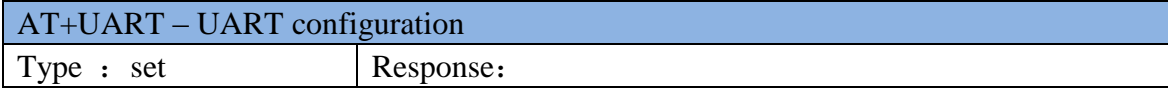

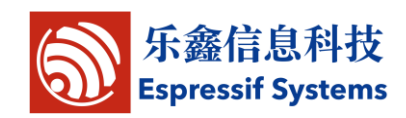

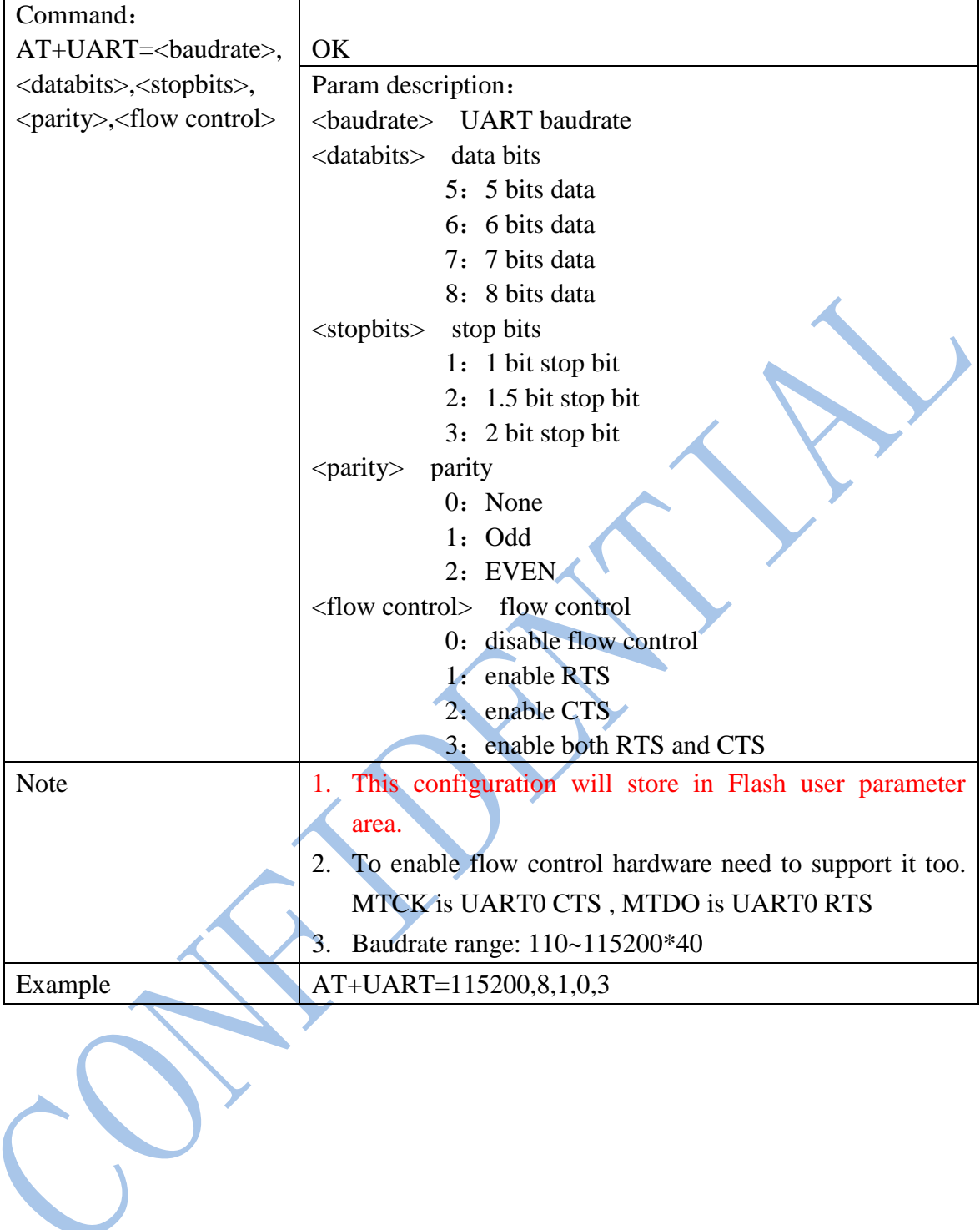

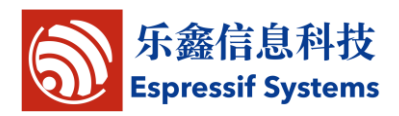

# <span id="page-11-0"></span>**5 WIFI functions**

### <span id="page-11-1"></span>**5.1 Overview**

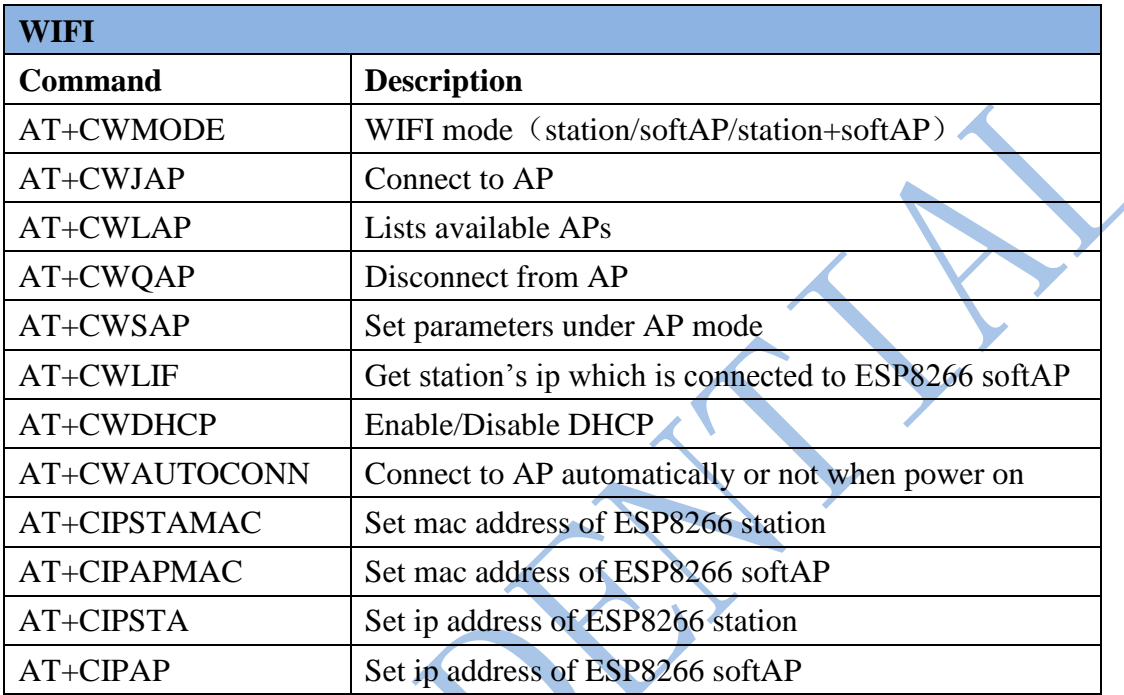

# <span id="page-11-2"></span>**5.2 Commands**

# **5.2.1AT+CWMODE – WIFI mode**

<span id="page-11-3"></span>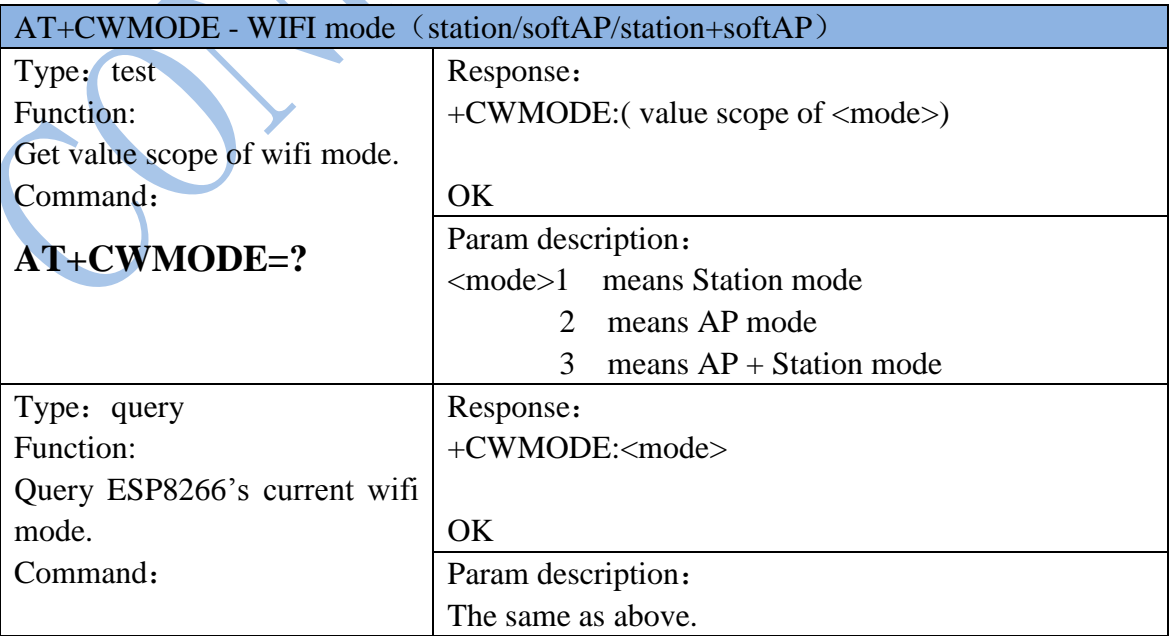

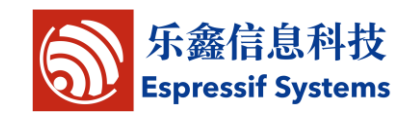

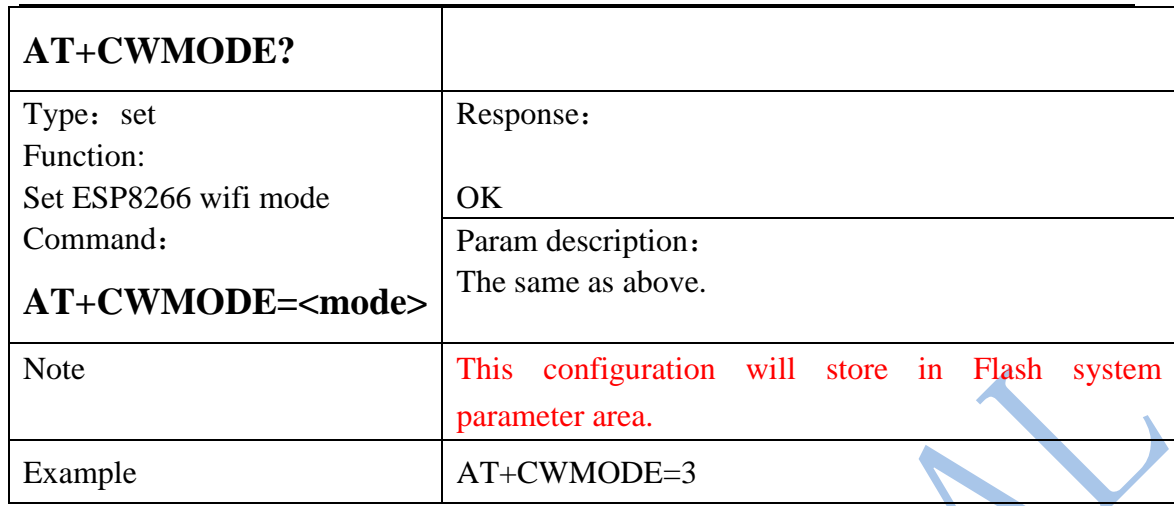

### **5.2.2AT+CWJAP – Connect to AP**

<span id="page-12-0"></span>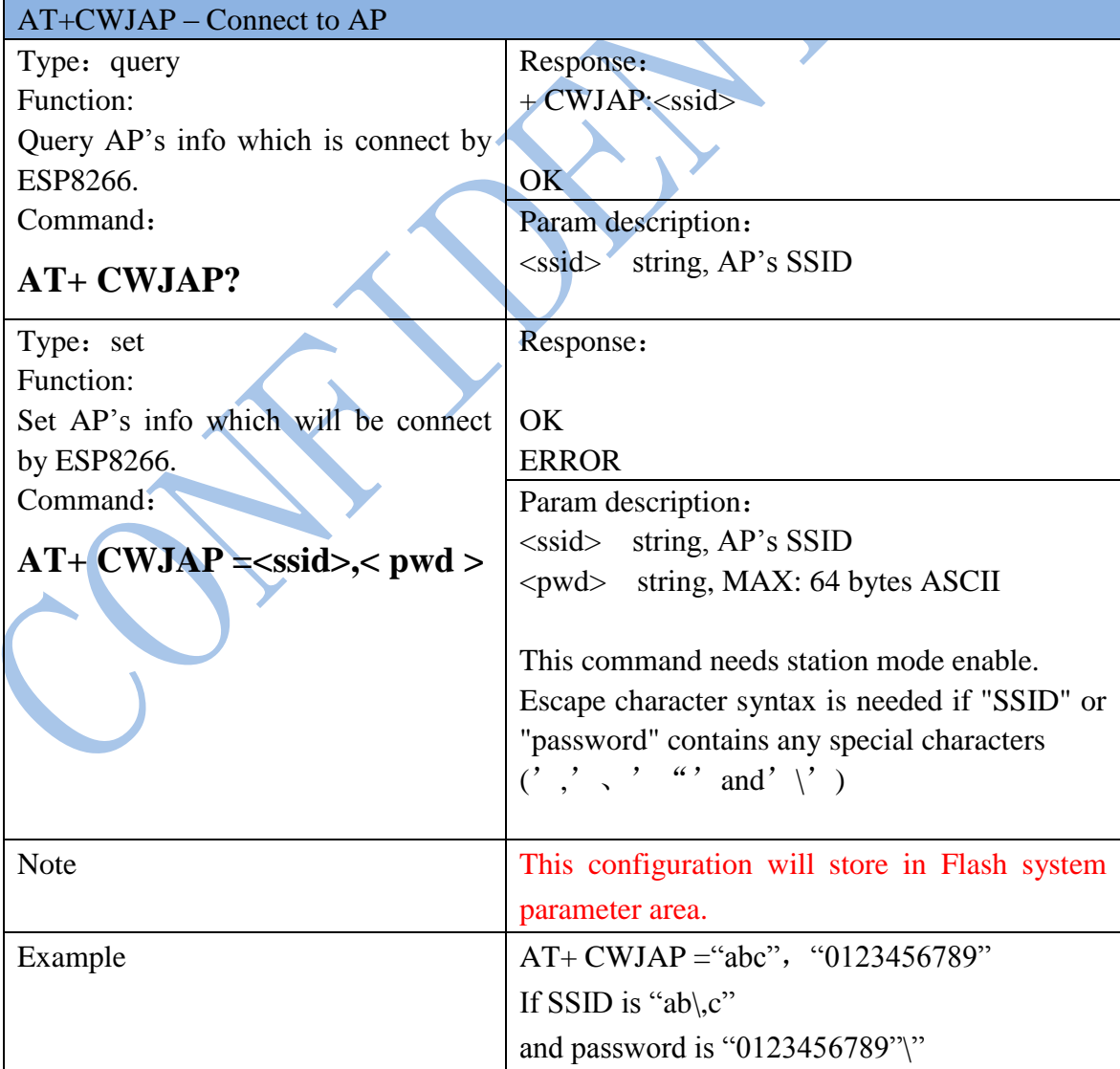

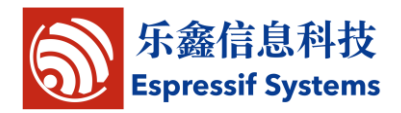

AT+CWJAP = "ab\\\,c", "0123456789\"\\"

#### **5.2.3AT+CWLAP – List available APs**

<span id="page-13-0"></span>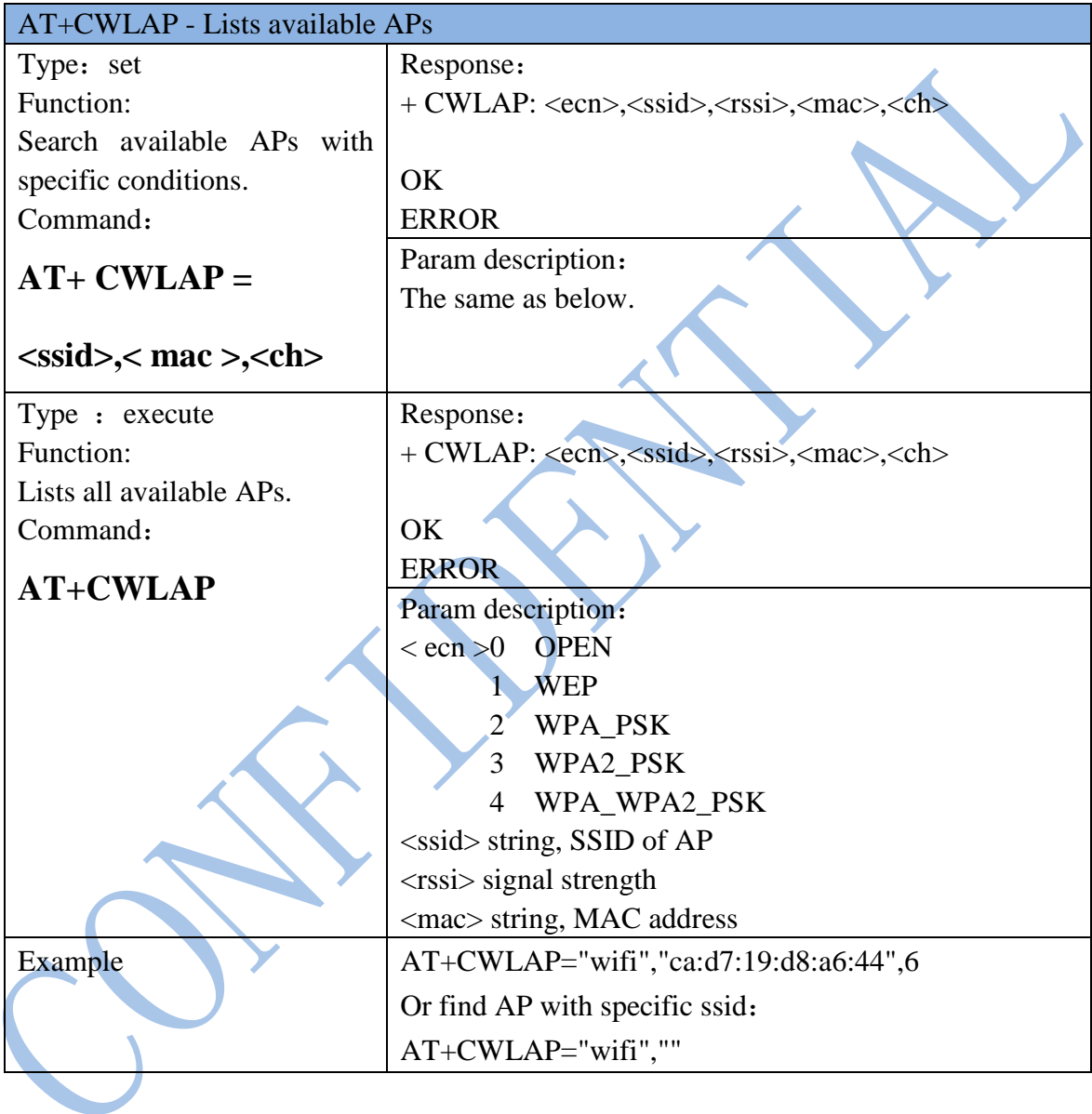

### **5.2.4AT+CWQAP – Disconnect from AP**

<span id="page-13-1"></span>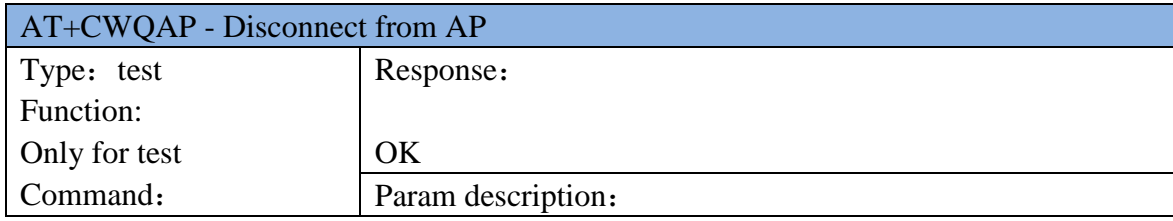

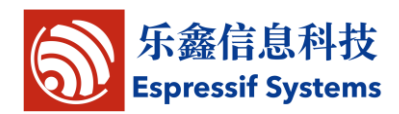

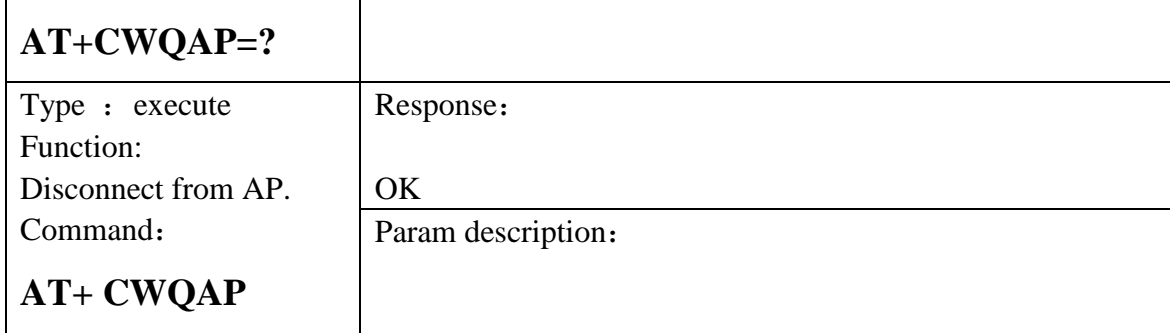

# **5.2.5AT+CWSAP – Configuration of softAP mode**

<span id="page-14-0"></span>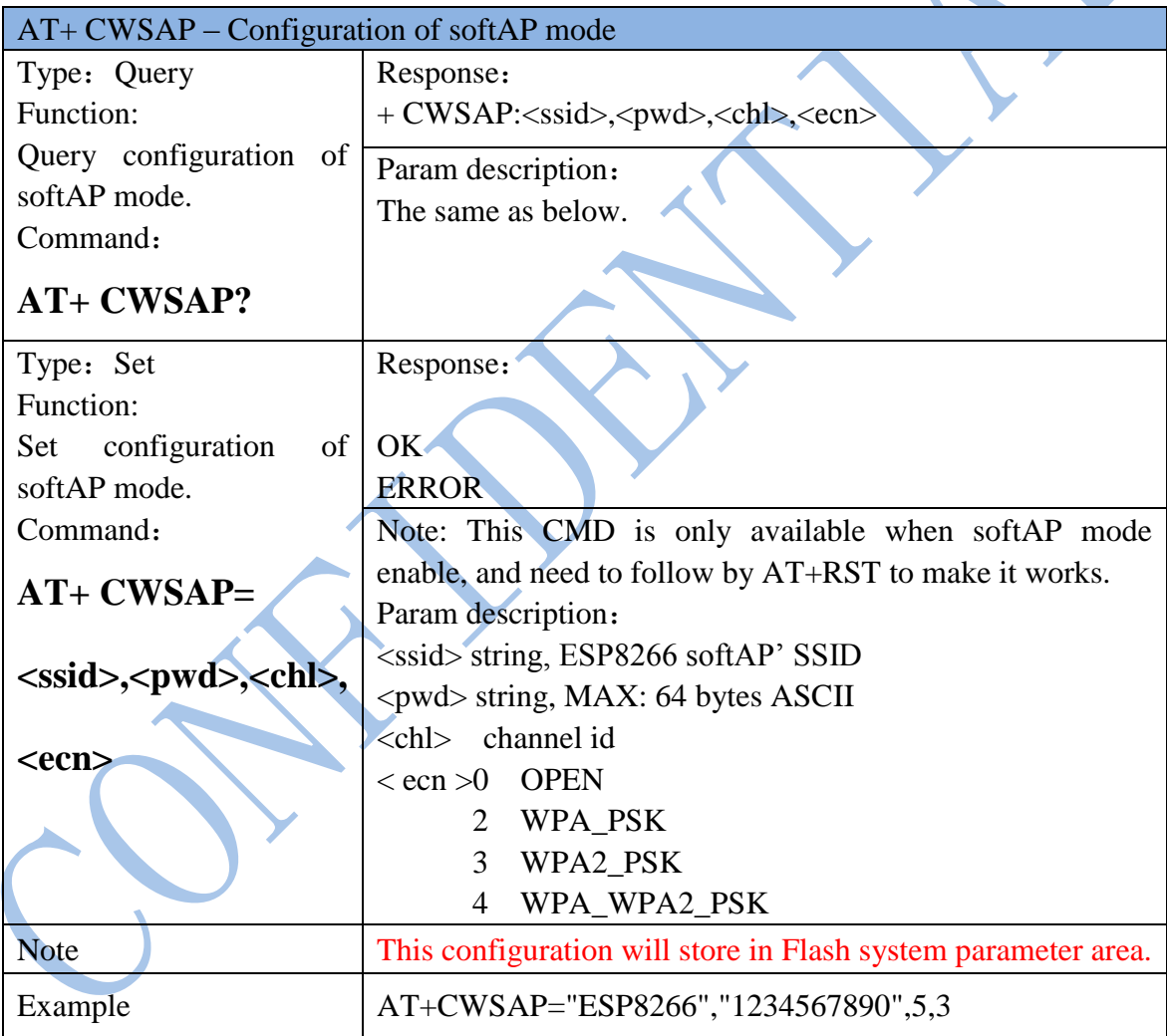

#### **5.2.6AT+CWLIF – IP of stations**

<span id="page-14-1"></span>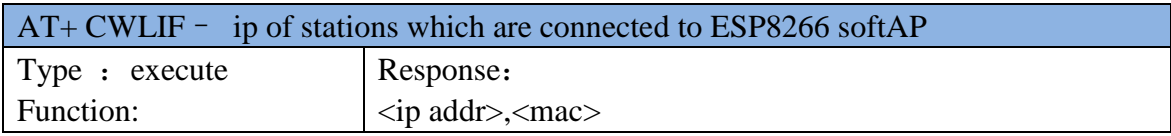

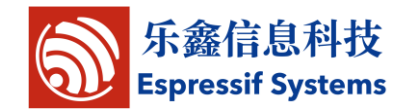

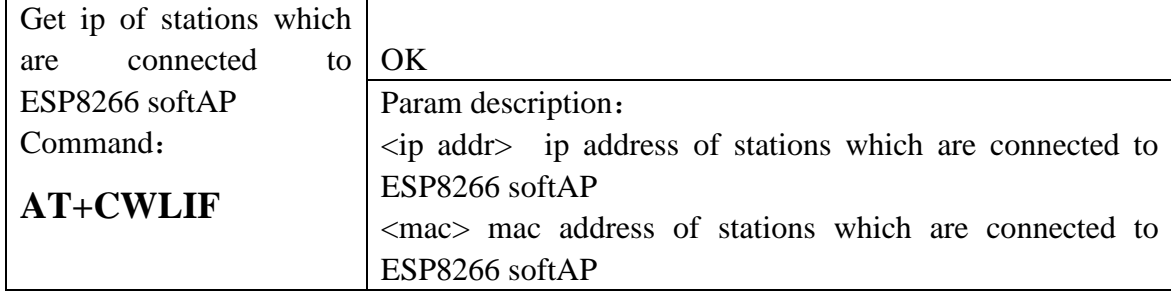

#### **5.2.7AT+CWDHCP – Enable/Disable DHCP**

<span id="page-15-0"></span>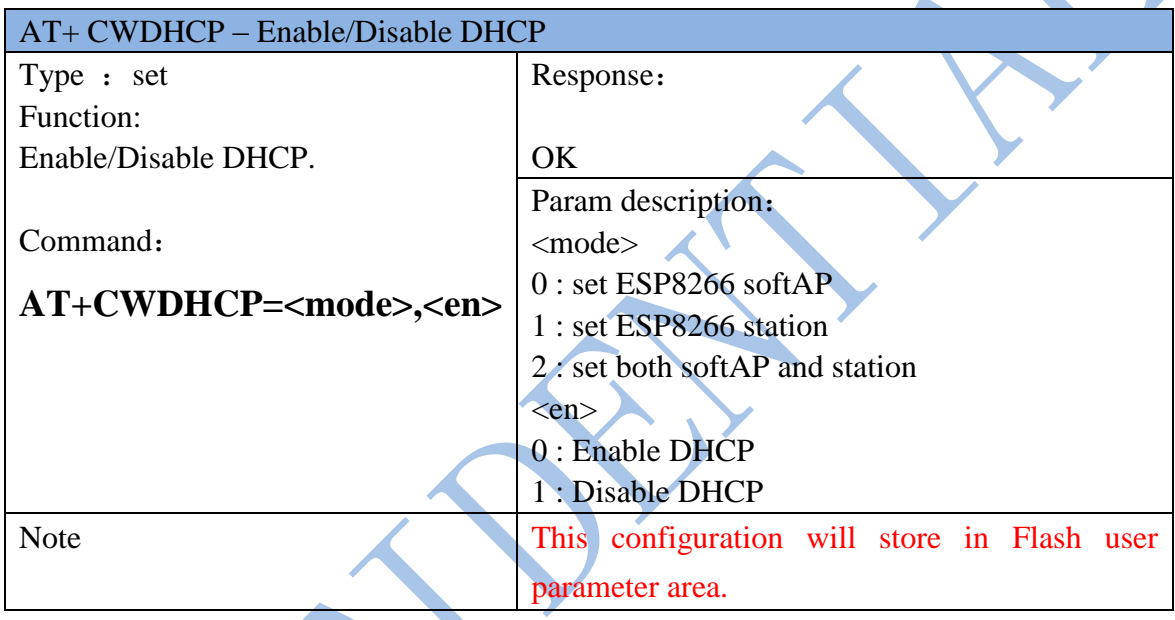

# **5.2.8AT+CWAUTOCONN – Auto connect to AP or not**

<span id="page-15-1"></span>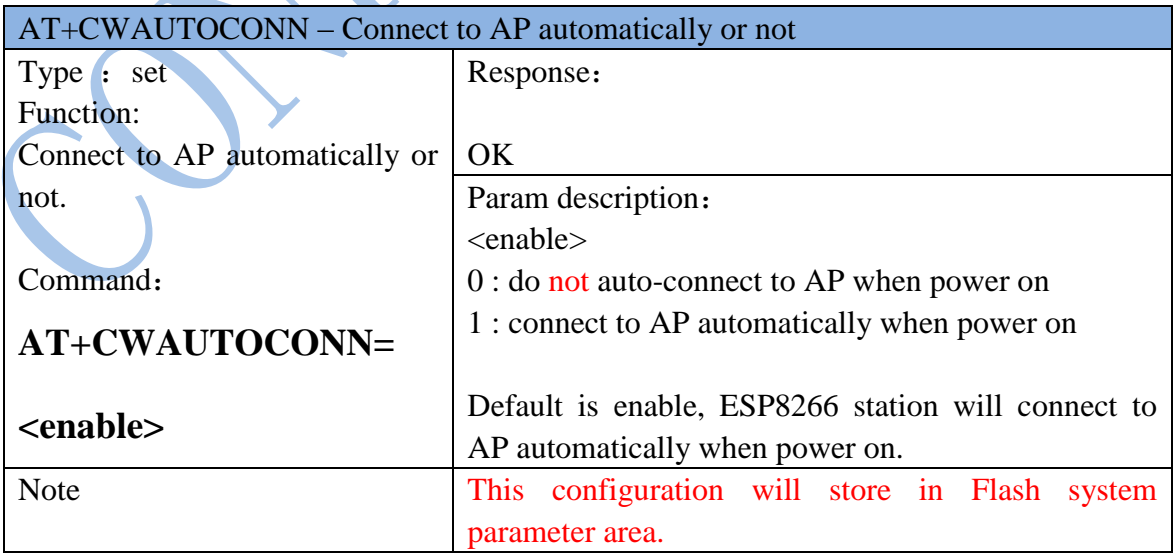

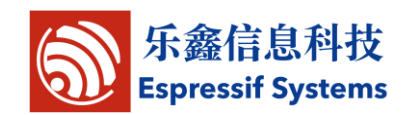

#### **5.2.9AT+CIPSTAMAC – Set mac address of station**

<span id="page-16-0"></span>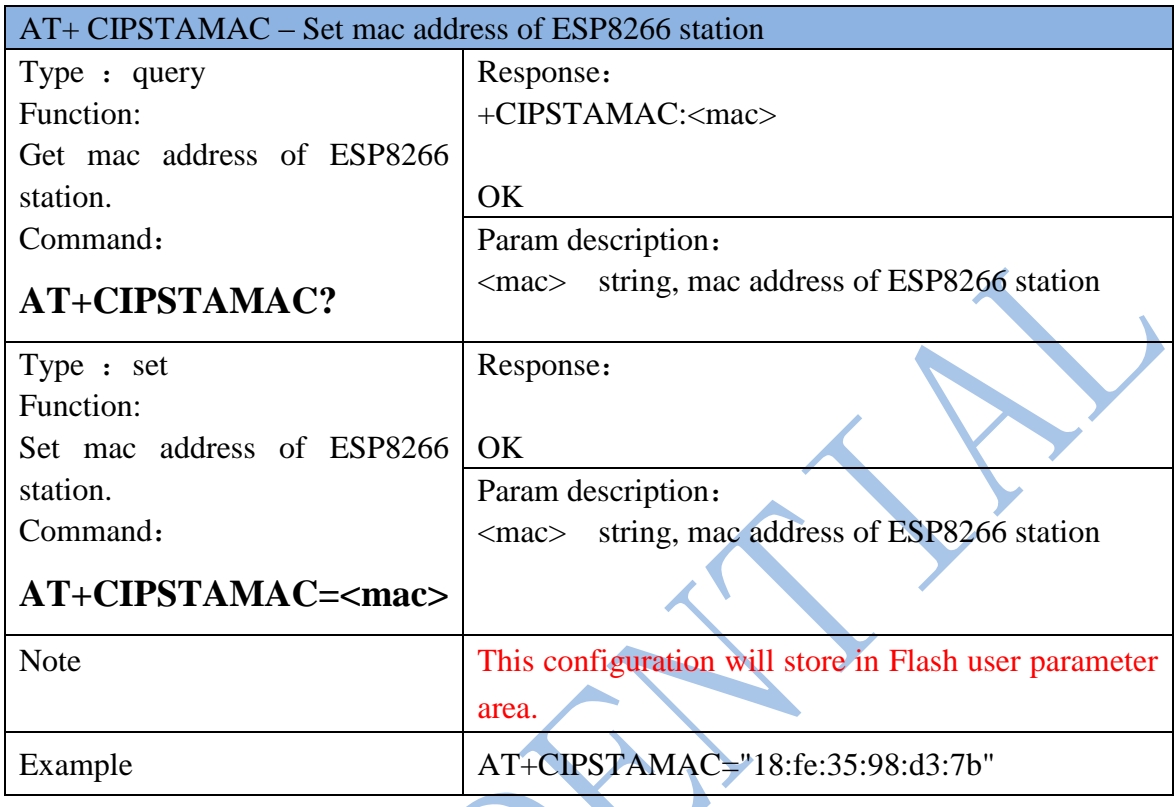

# **5.2.10 AT+CIPAPMAC – Set mac address of softAP**

<span id="page-16-1"></span>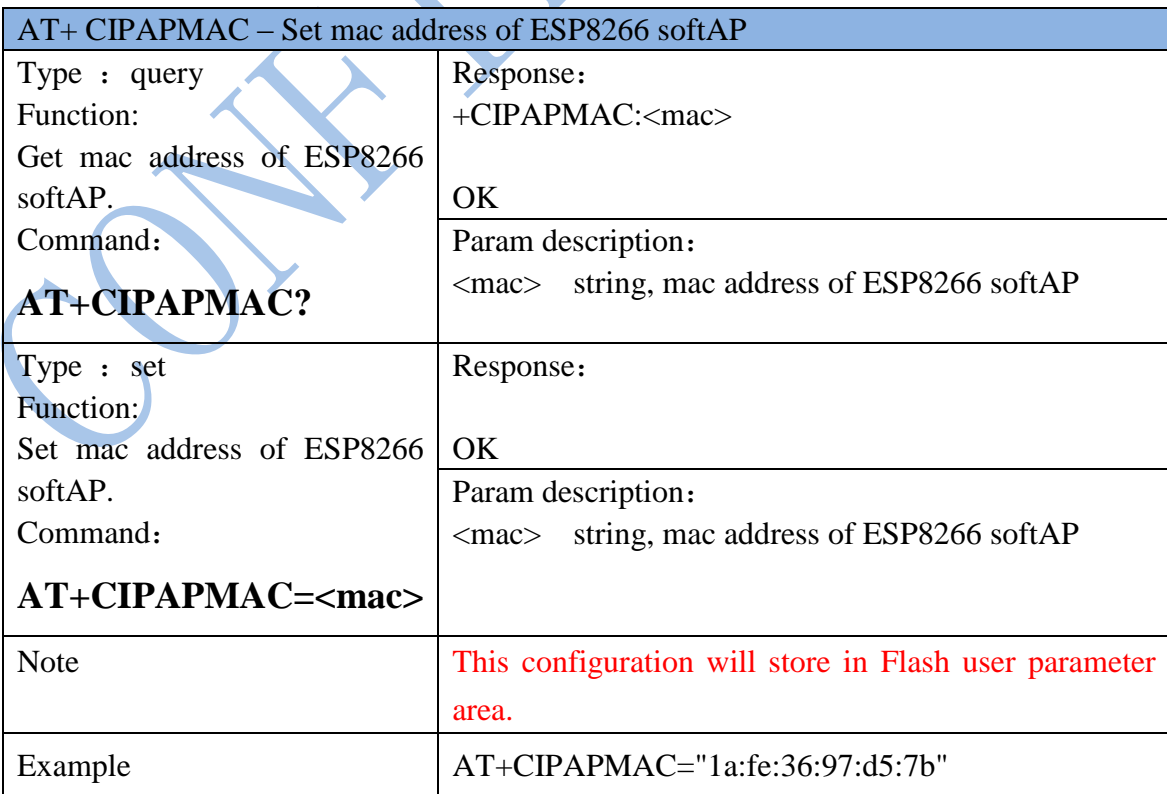

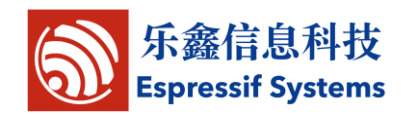

#### **5.2.11 AT+ CIPSTA – Set ip address of station**

<span id="page-17-0"></span>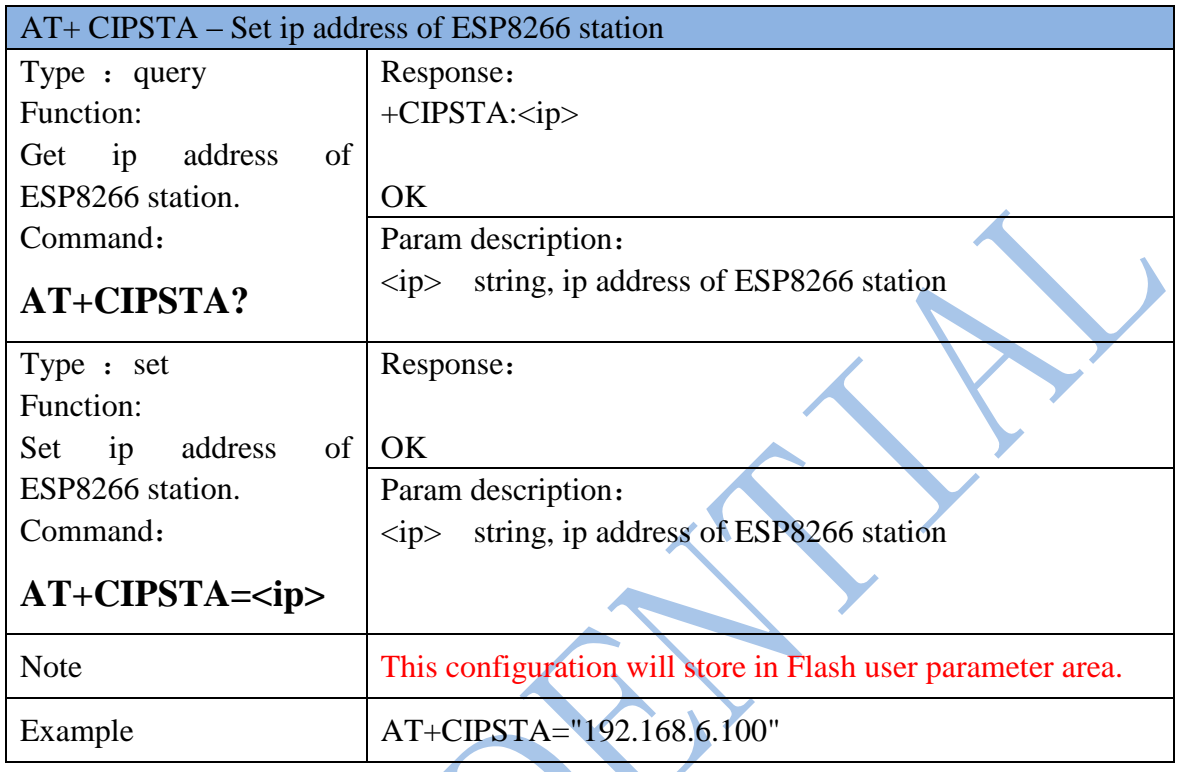

# **5.2.12 AT+ CIPAP – Set ip address of softAP**

<span id="page-17-1"></span>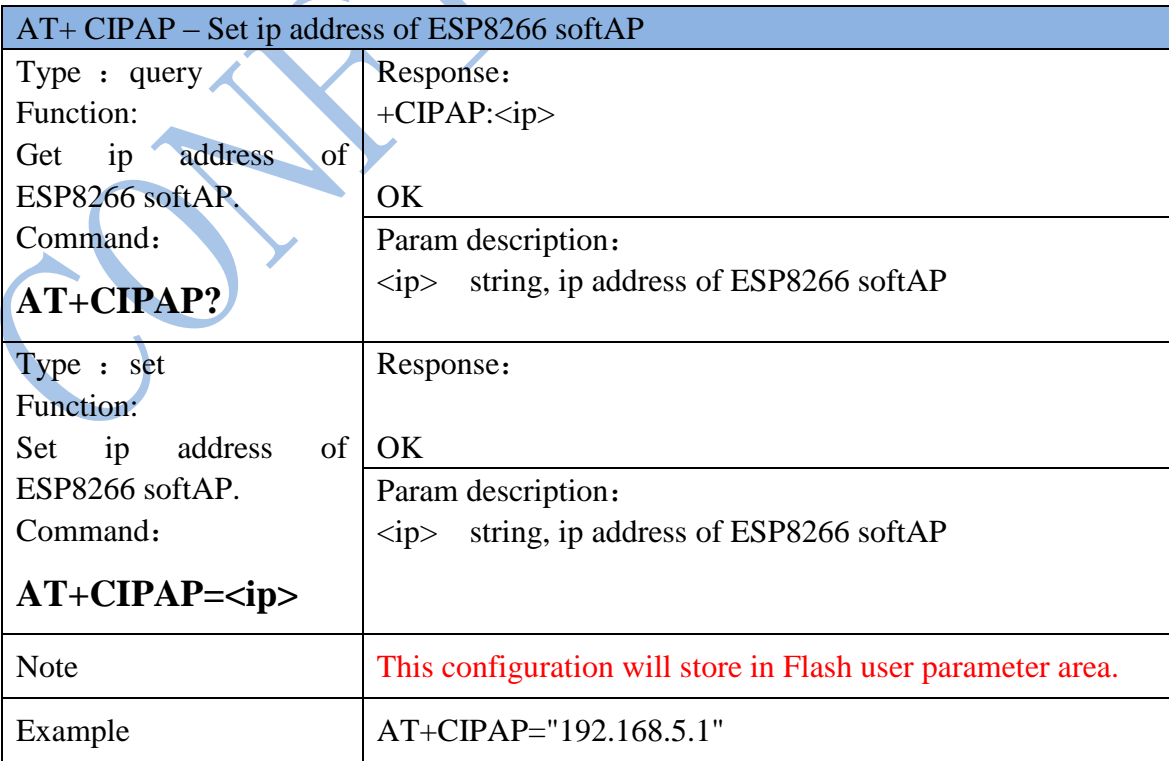

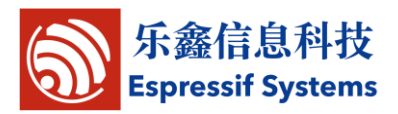

# <span id="page-18-0"></span>**6 TCP/IP Related**

#### <span id="page-18-1"></span>**6.1 Overview**

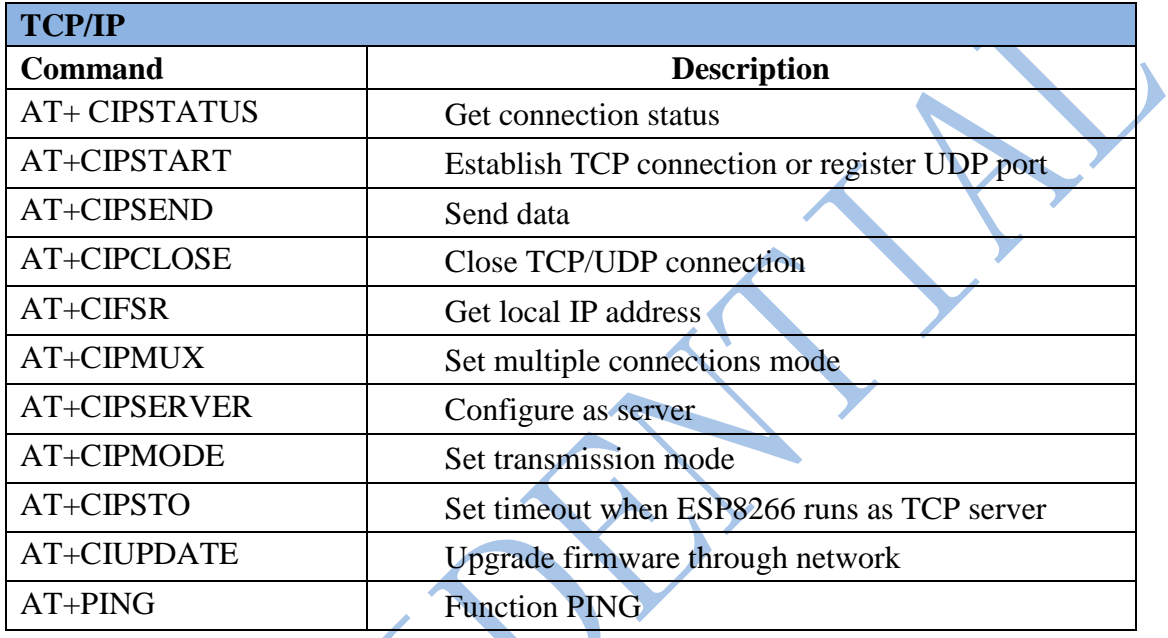

# <span id="page-18-2"></span>**6.2 TCP/IP**

#### **6.2.1AT+ CIPSTATUS – Information about connection**

<span id="page-18-3"></span>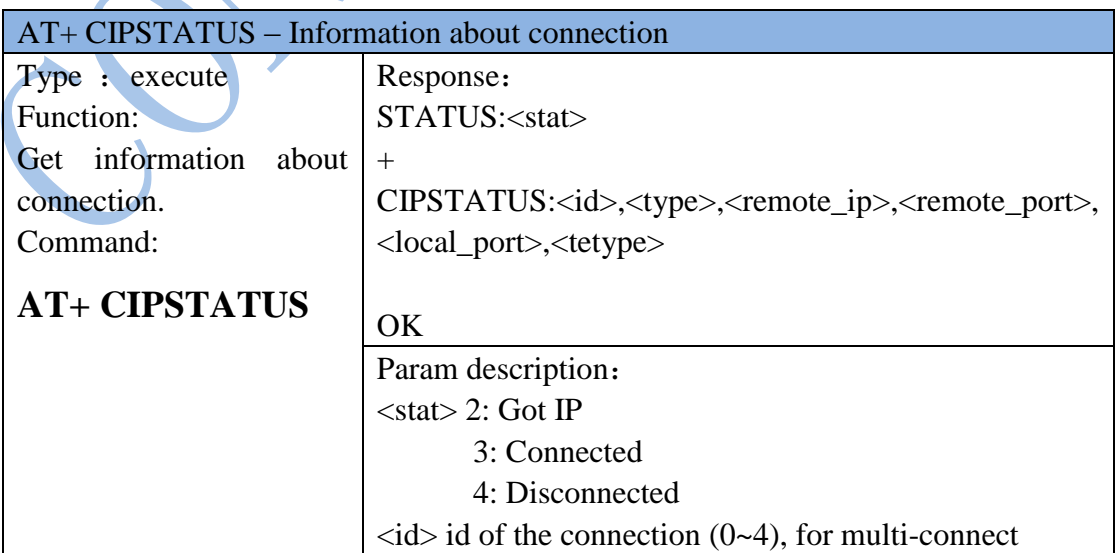

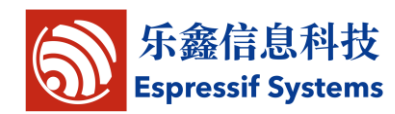

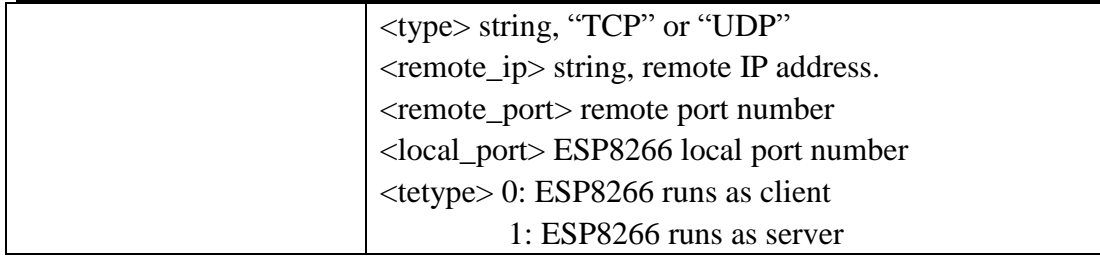

#### **6.2.2AT+CIPSTART – Start connection**

<span id="page-19-0"></span>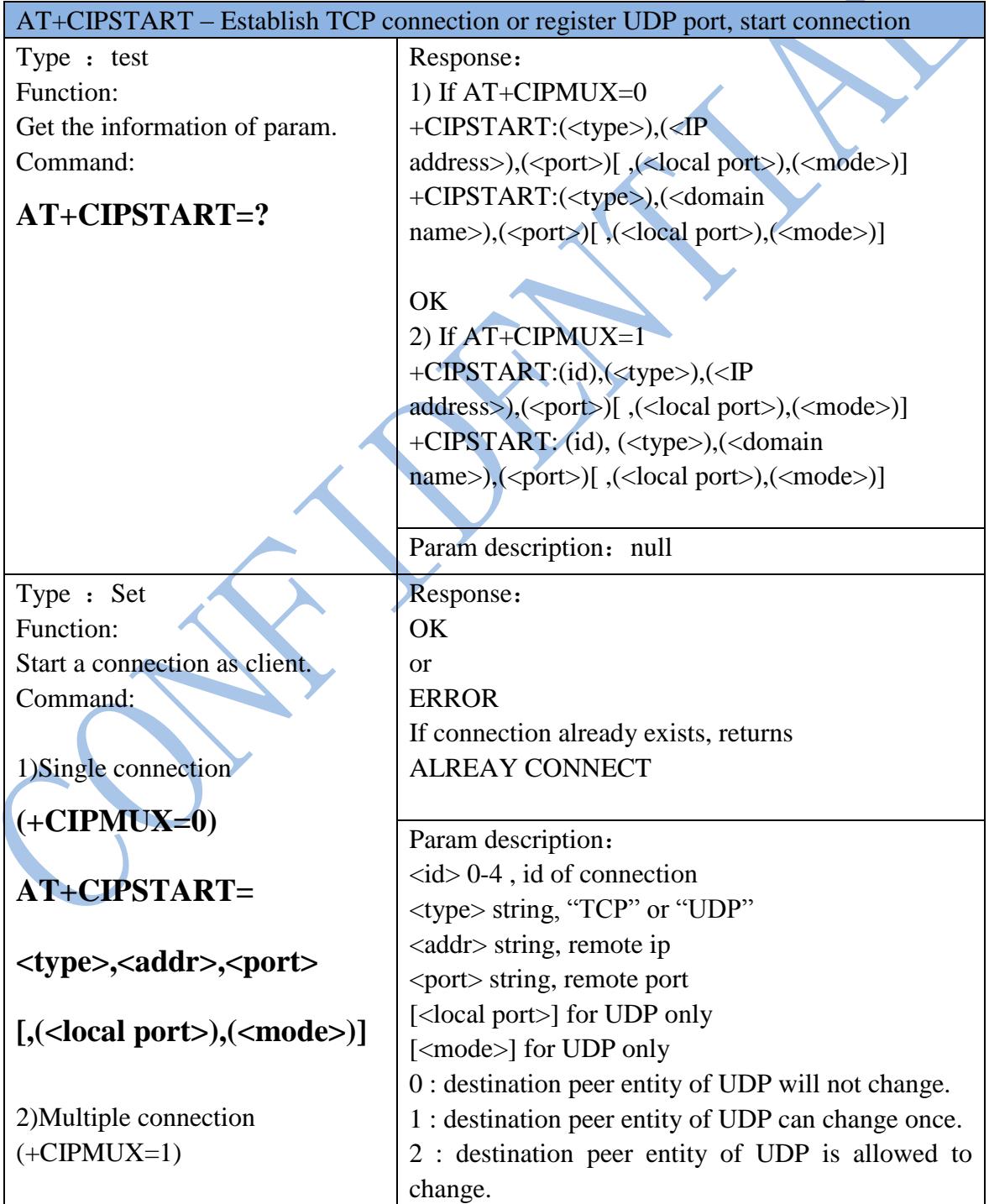

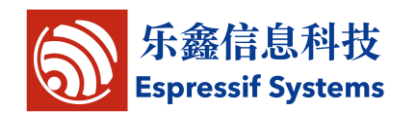

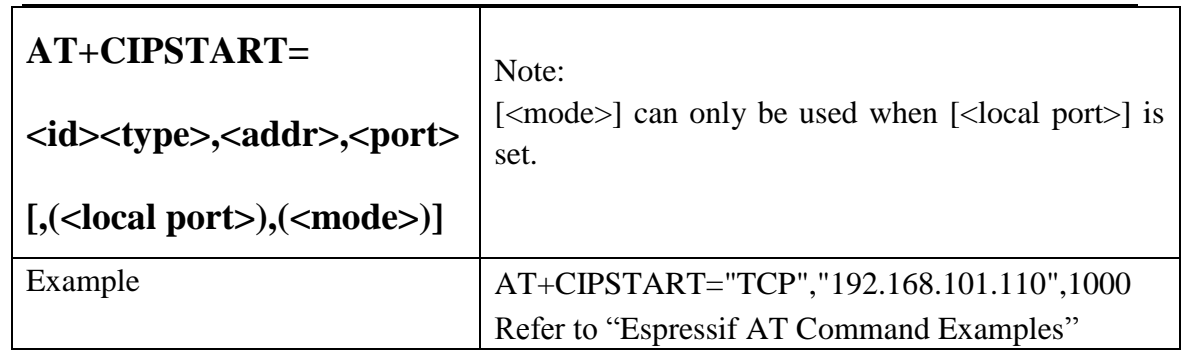

T

#### **6.2.3AT+CIPSEND – Send data**

<span id="page-20-0"></span>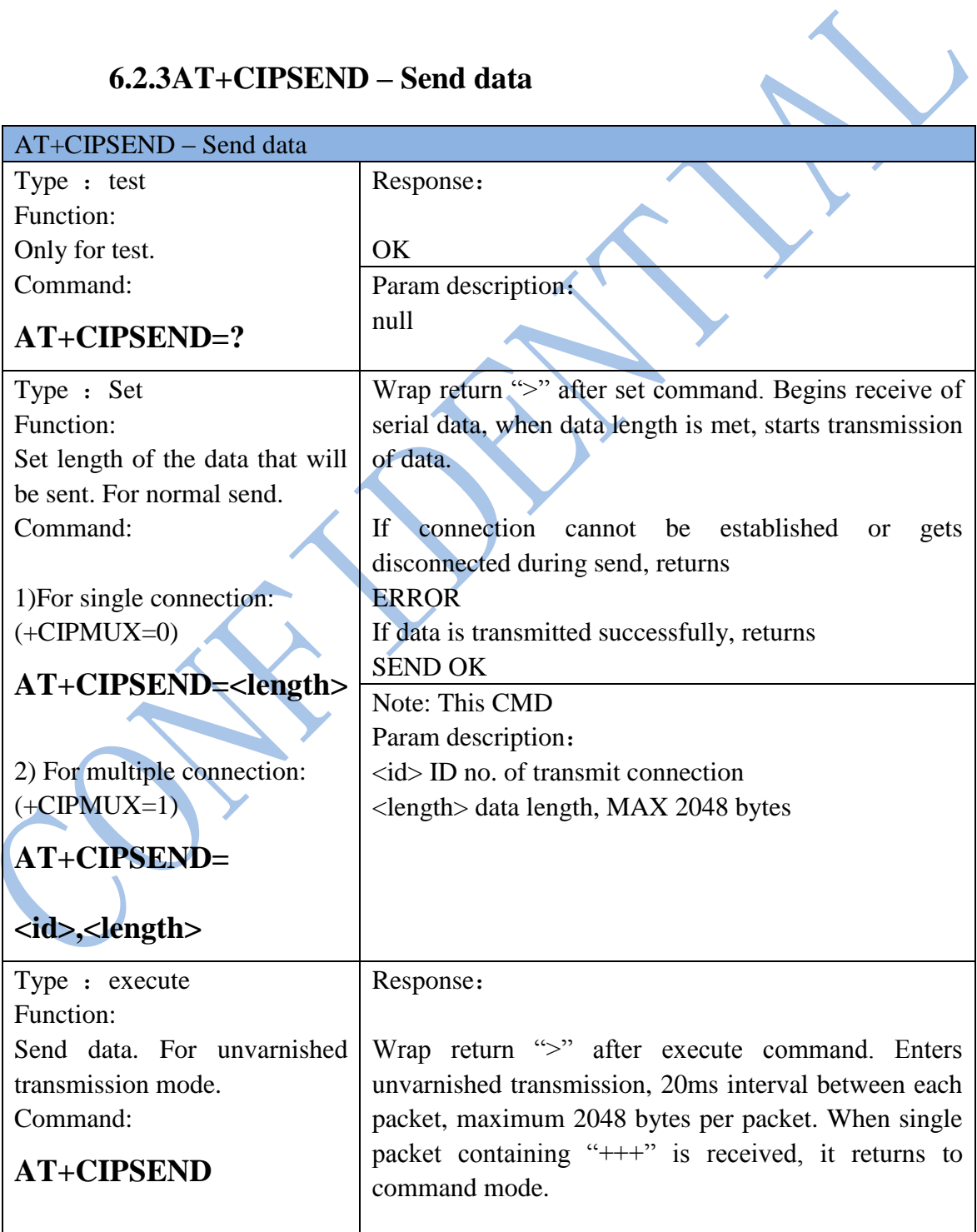

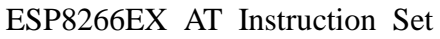

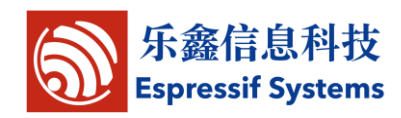

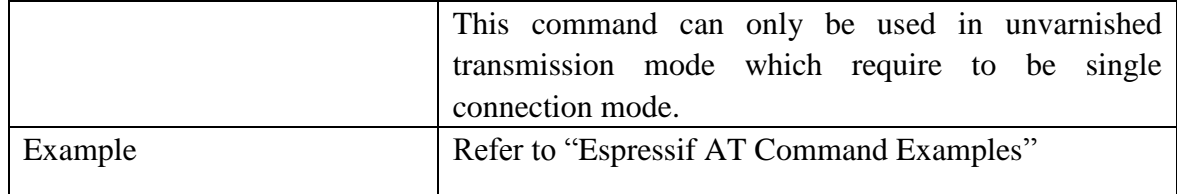

### **6.2.4AT+CIPCLOSE – Close TCP or UDP connection**

<span id="page-21-0"></span>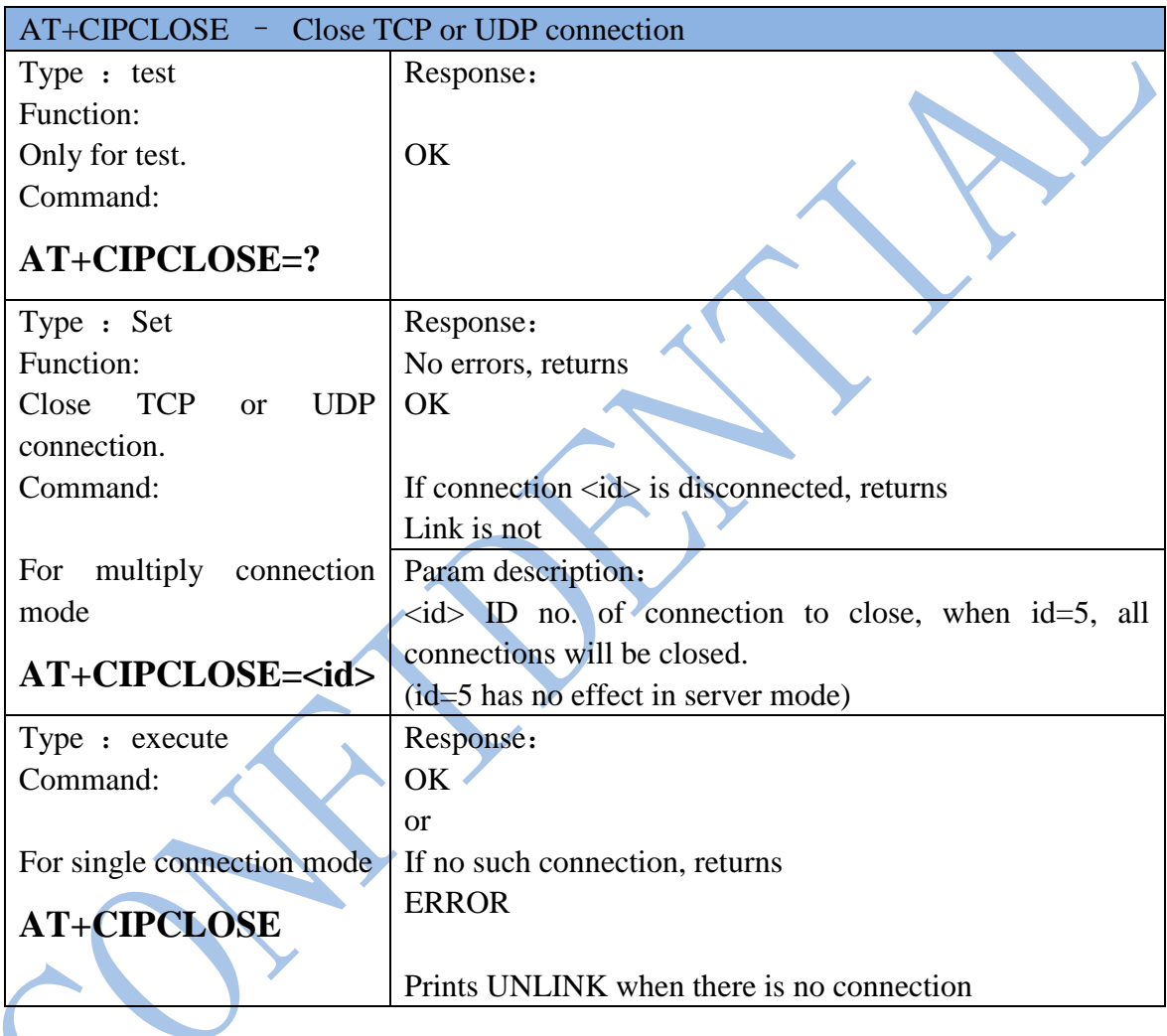

# **6.2.5AT+CIFSR – Get local IP address**

<span id="page-21-1"></span>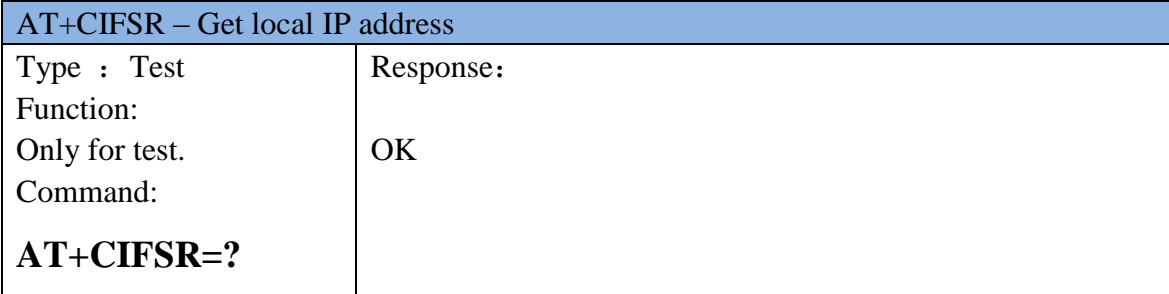

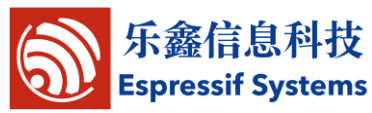

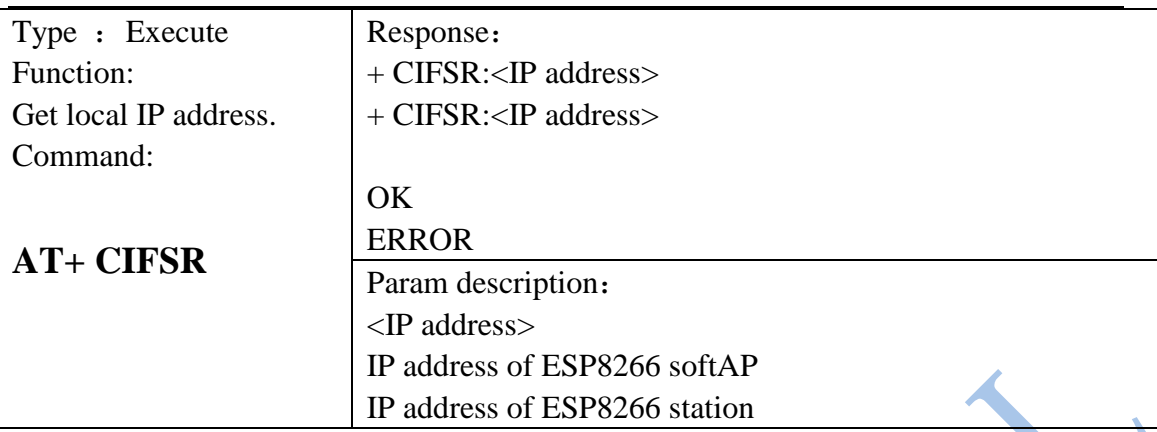

# **6.2.6AT+ CIPMUX** – **Enable multiple connections**

<span id="page-22-0"></span>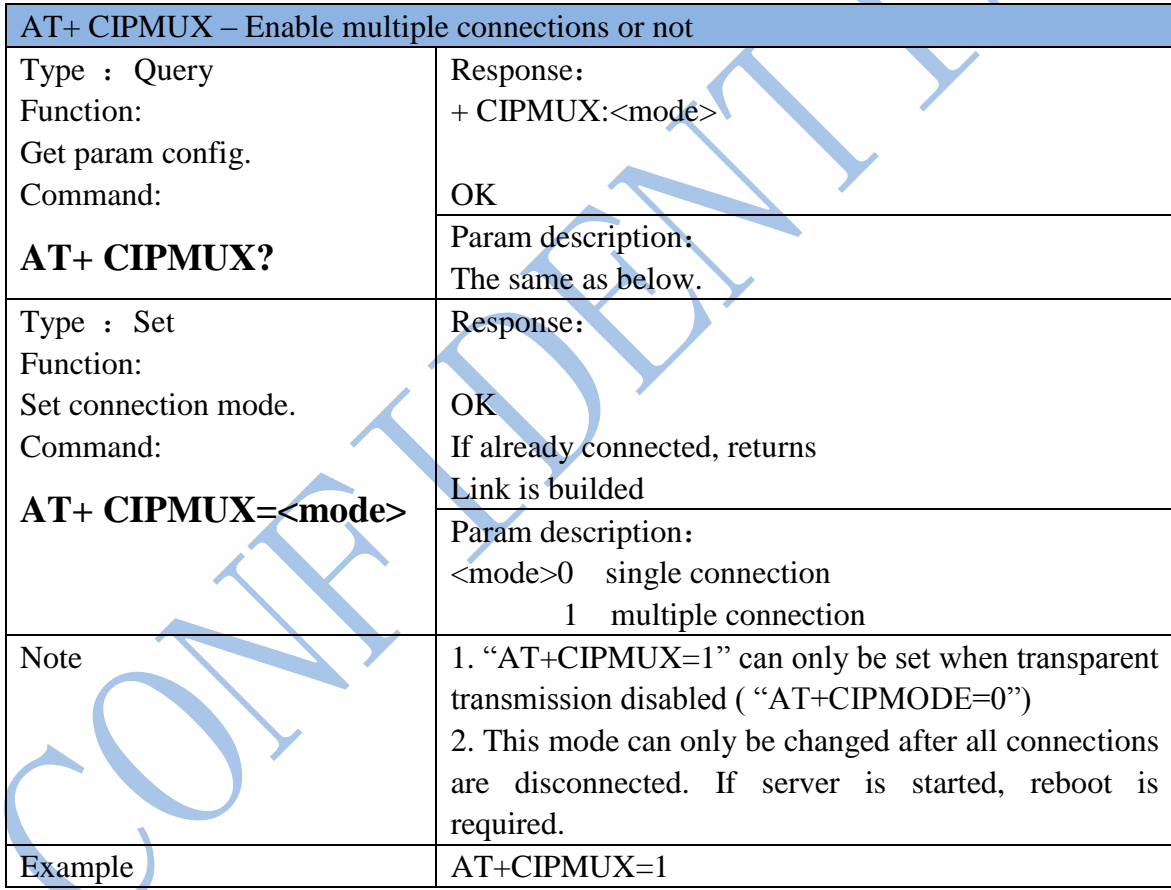

# **6.2.7AT+ CIPSERVER – Configure as TCP server**

<span id="page-22-1"></span>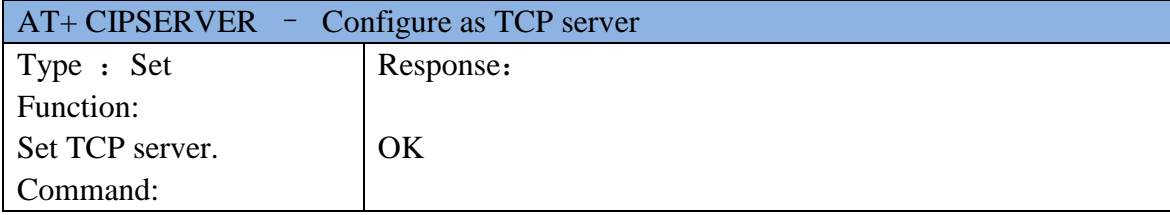

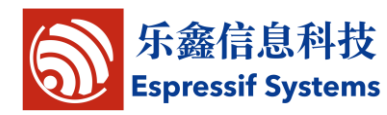

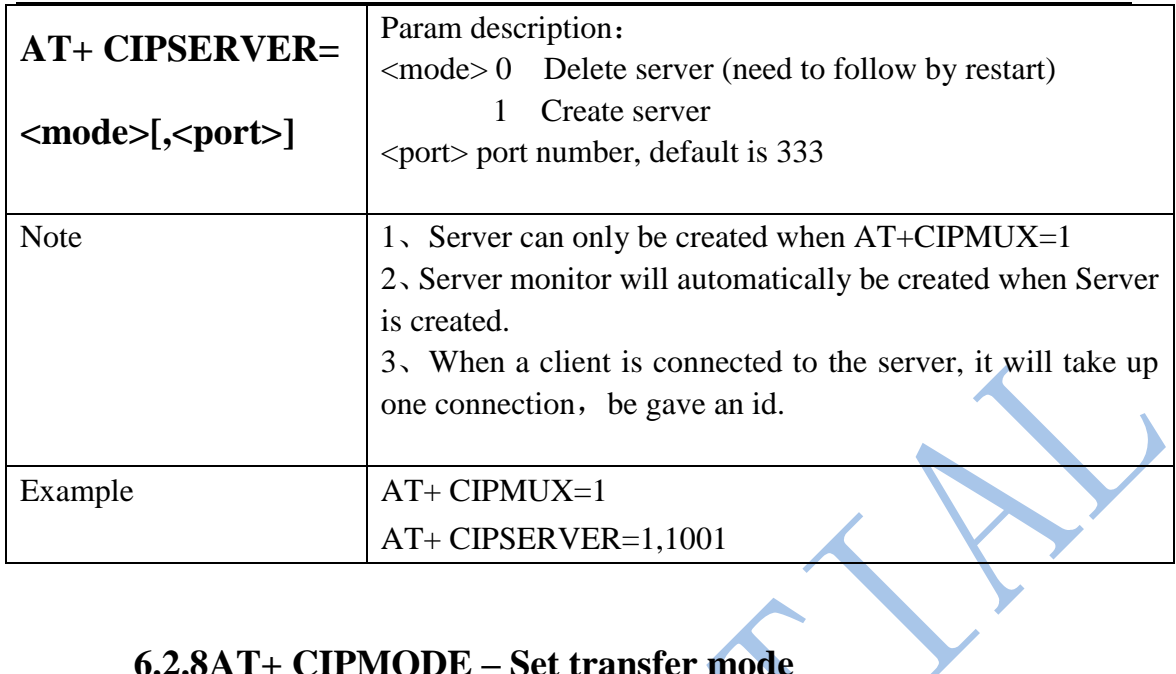

# **6.2.8AT+ CIPMODE – Set transfer mode**

<span id="page-23-0"></span>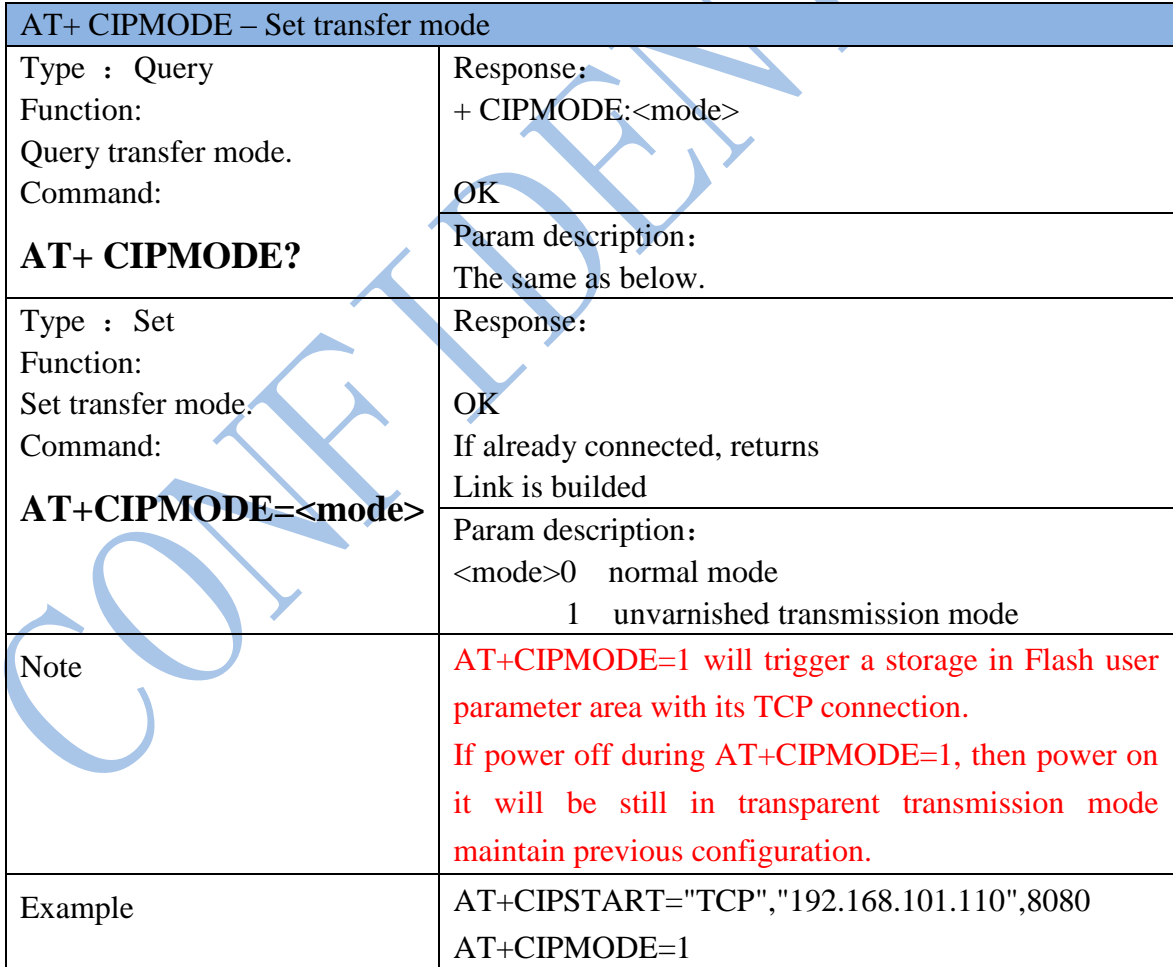

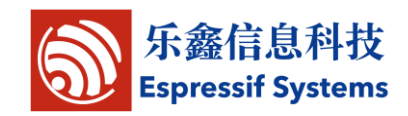

#### **6.2.9AT+ CIPSTO – Set TCP server timeout**

<span id="page-24-0"></span>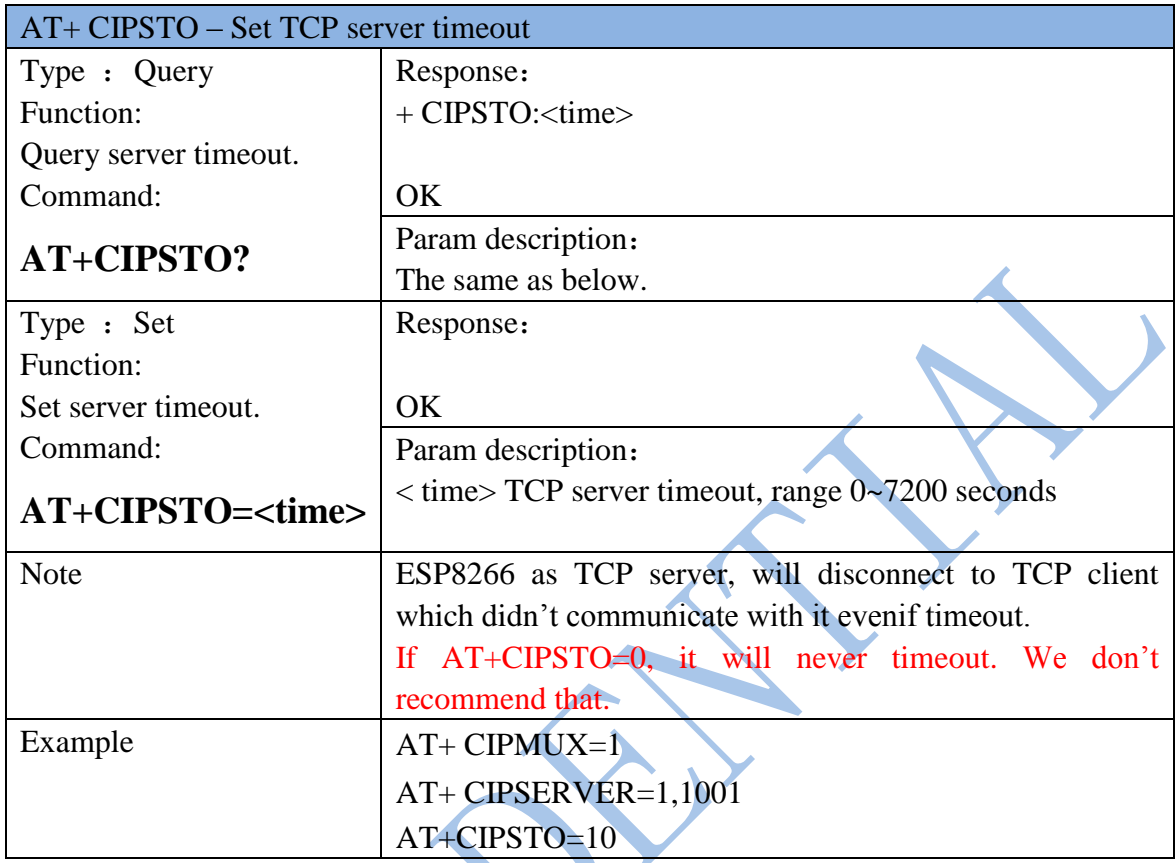

# **6.2.10 AT+ CIUPDATE – Update through network**

<span id="page-24-1"></span>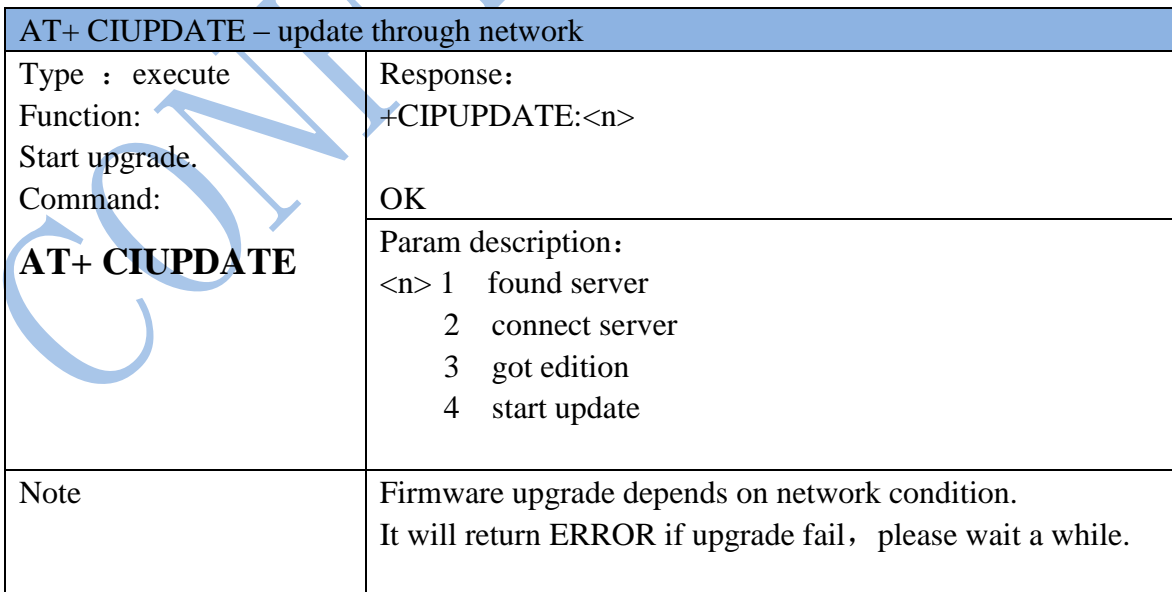

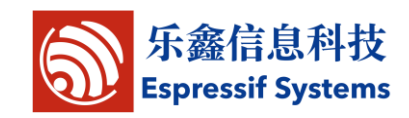

# **6.2.11 AT+PING – Function Ping**

<span id="page-25-0"></span>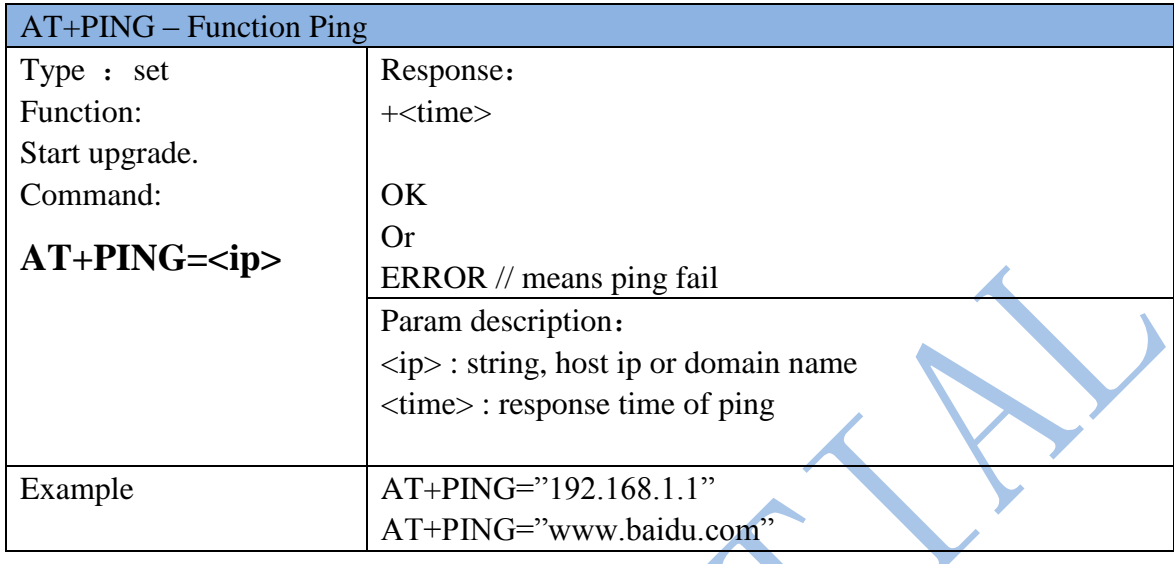

# **6.2.12 +IPD – Receive network data**

<span id="page-25-1"></span>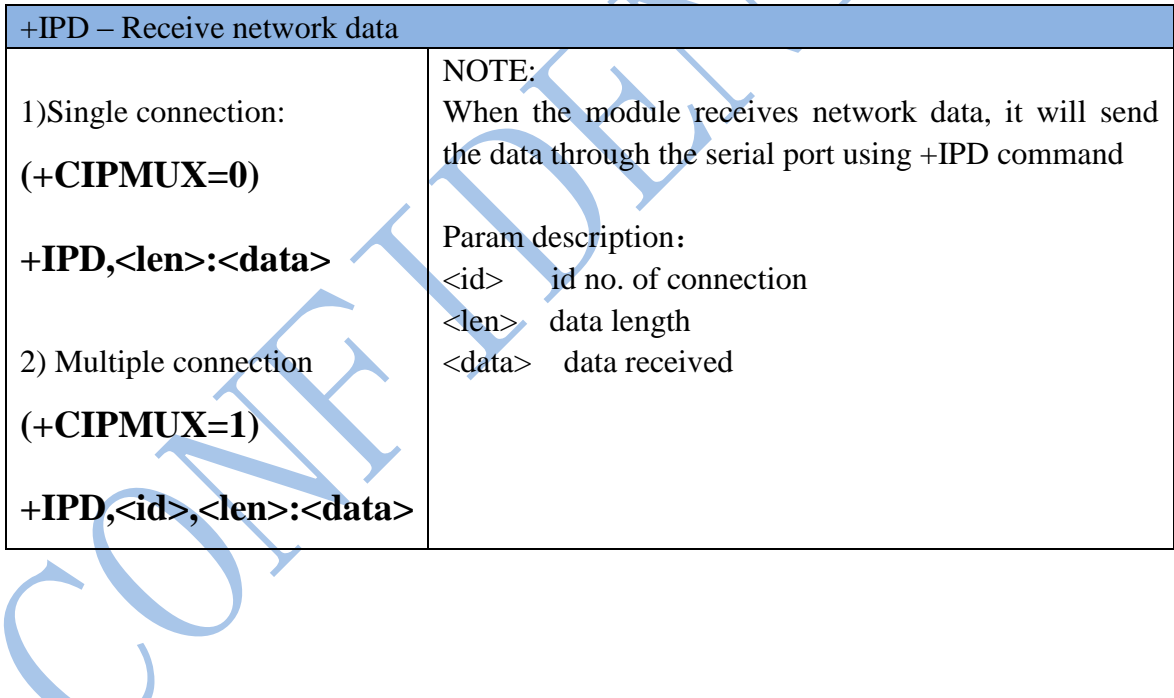

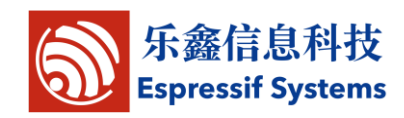

# <span id="page-26-0"></span>**7 Q&A**

If you have any question about AT Commands, please contact us [\(support-at@espressif.com](mailto:support-at@espressif.com) ) with information as follows:

(1) Version info of AT : Using "AT+GMR" to get the version info.

Hardware Module info: example AITHINK ESP-01

(2) Screenshot or steps of the test steps, for example:

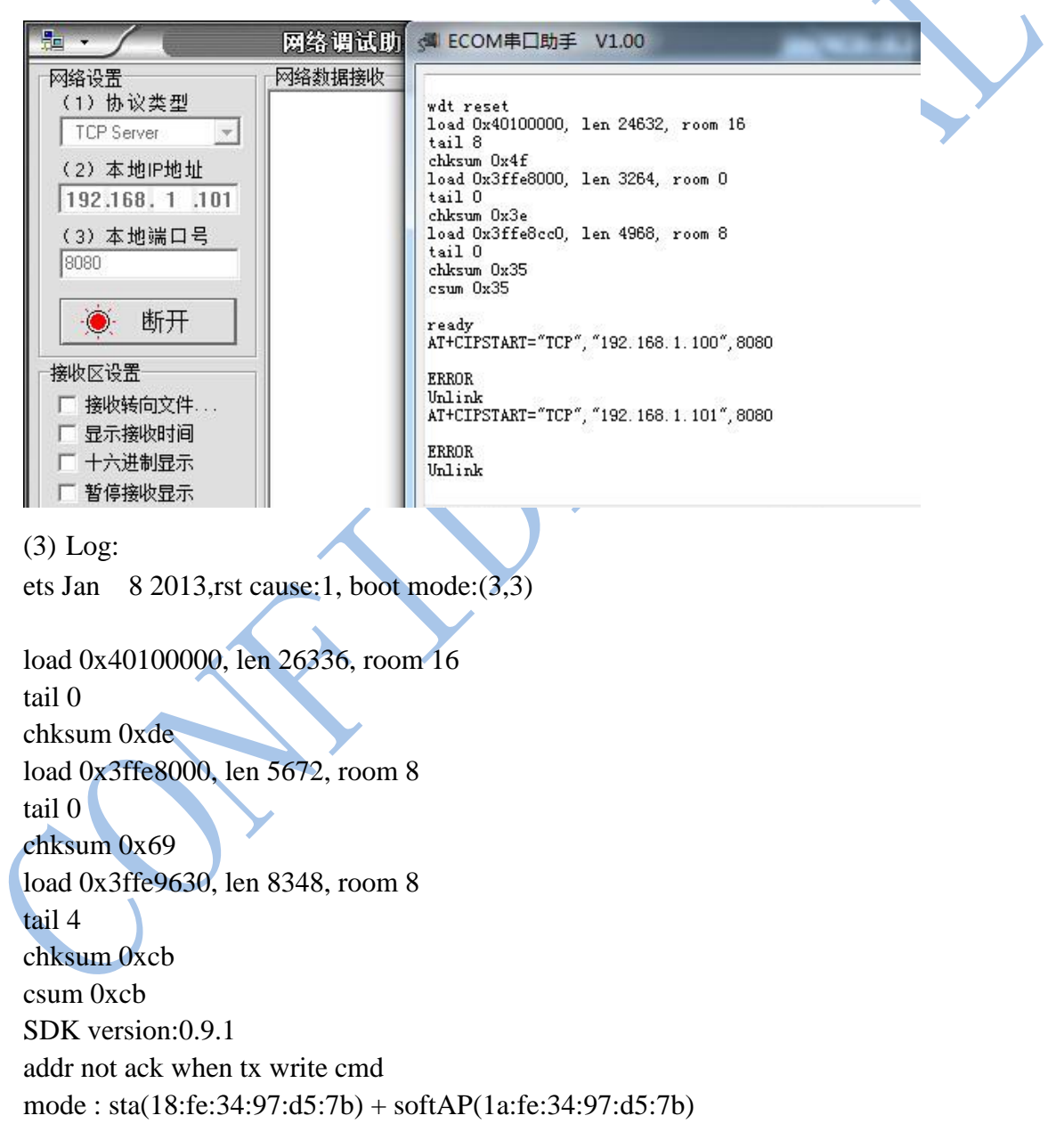